# **Text resource changes in Pure (backend)**

This is an overview of the text additions and modifications to Pure's default text resources for the locale **zh\_CN** between versions **5.15.0** and **5.16.0**.

This content is confidential and should not be shared or reproduced.

**Note:** It does not include text changes made for individual customer sites, and may include some texts that are not visible on your Pure instance (used for Elsevier supporter role, inactive modules or modules from other countries such as REF, or different system configurations).

The keys in the translations are not necessarily indicative of the functionality. Changes in key between releases will override any custom text resource changes in your Pure.

E base-uk/admin/src/main/resources/META-INF/resources/search/search-base-resources en.properties CHANGED

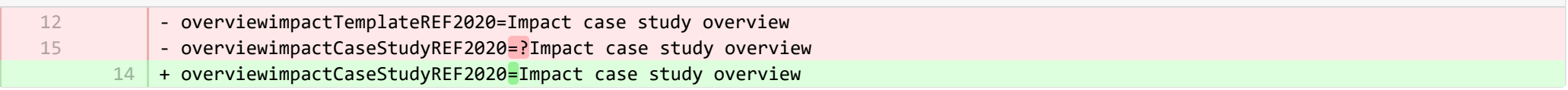

E base-uk/admin/src/main/resources/META-INF/resources/search/search-base-resources\_zh\_CN.properties CHANGED

- overviewimpactTemplateREF2020=影响案例研究概述

12

E pure-core/admin/client/components/modules/report/properties/report-resources en.properties CHANGED

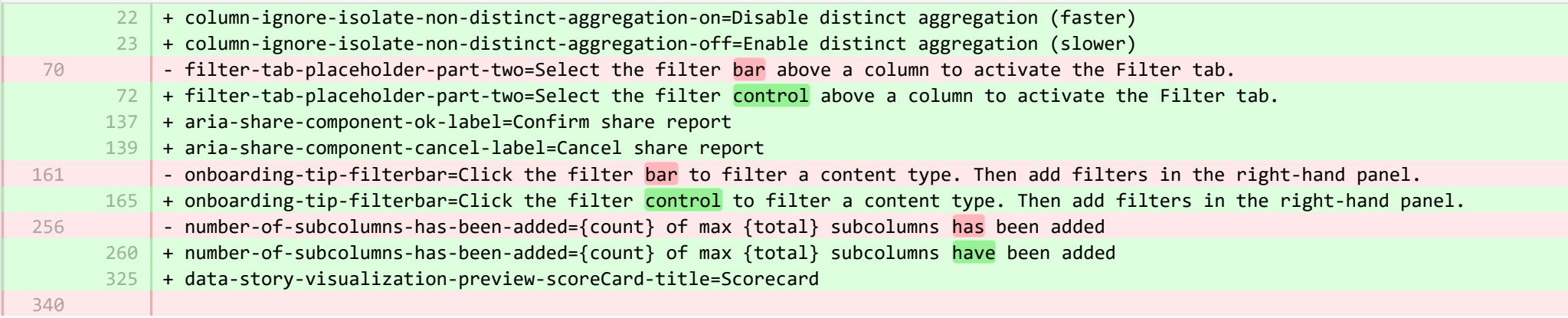

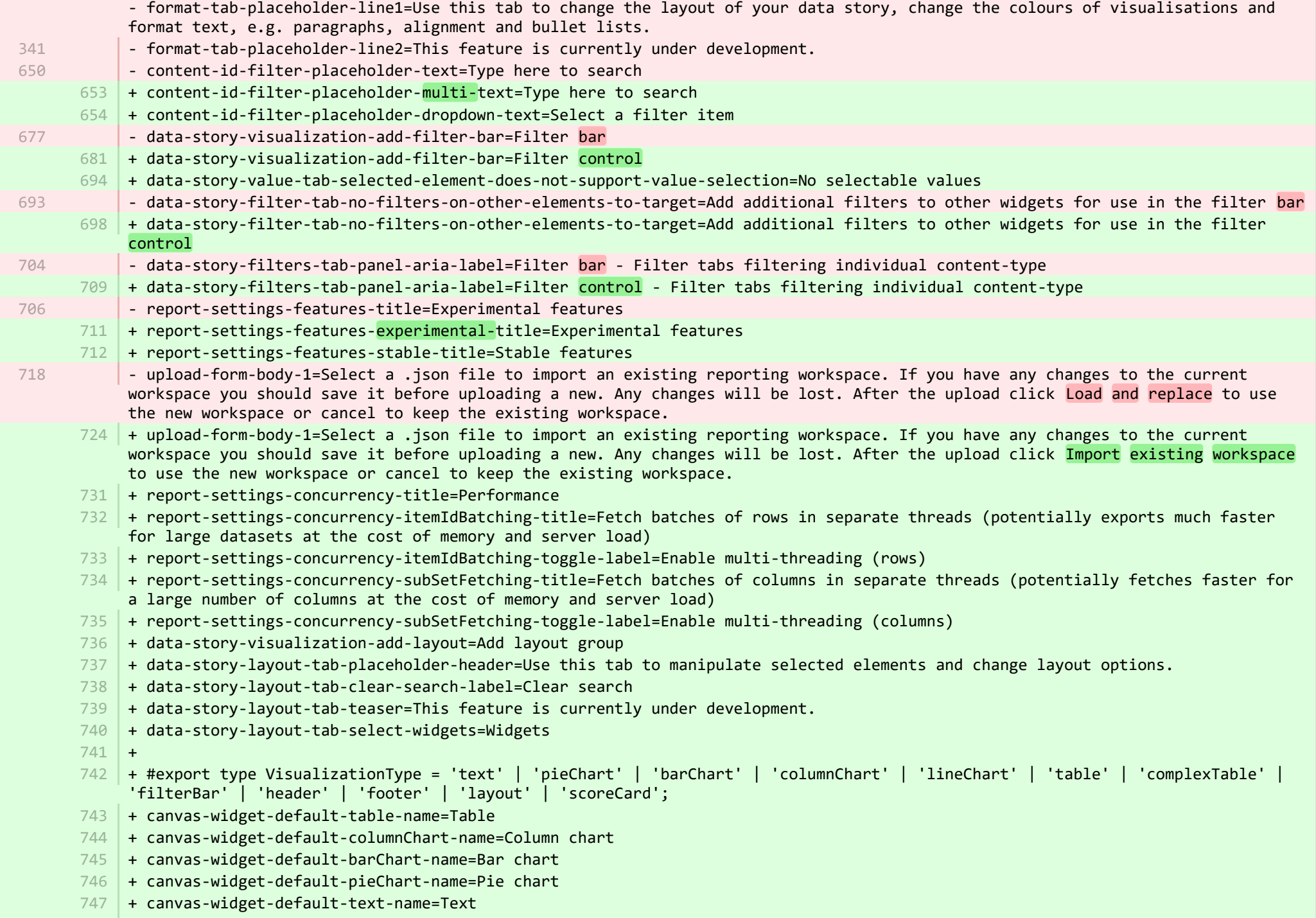

- + canvas-widget-default-filterBar-name=Filter control 748
- + canvas-widget-default-scoreCard-name=Scorecard 749
- + canvas-widget-default-layout-name=Layout group 750
- + canvas-widget-default-lineChart-name=Line chart 751
- + 752
- $753$   $\vert$  + format-tab-placeholder-line1=Use this tab to change the layout of your data story, change the colours of visualisations and format text, e.g. paragraphs, alignment and bullet lists.
- $754$  + format-tab-placeholder-line2=This feature is currently under development.
- + data-story-format-tab-no-annotatable-columns=No annotatable columns found 755
- 756  $\vert$  + data-story-format-tab-placeholder-header=Use this tab to change the layout of your data story, change the colours of visualisations and format text, e.g. paragraphs, alignment and bullet lists.
- + data-story-format-tab-create-new-annotation=Create new visual cue 757
- + data-story-format-tab-select-element-to-display-options=Select data story element to change formatting 758
- + data-story-format-tab-selected-element-does-not-support-formatting=Selected data story element does not support formatting 759
- + data-story-format-tab-teaser=This feature is currently under development. 760
- $+$ 761
- + confirm-revert-to-original-are-you-sure=Are you sure you want to replace the workspace "{name}" with the original version? 762
- + confirm-revert-to-original-header=Replace workspace with original 763
- 764 | + confirm-revert-cancel=Cancel
- + confirm-revert-do-revert=Replace with original 765
- + 766
- + confirm-replace-header=Import and replace reporting workspace 767
- $768$   $\mid$  + confirm-replace-select-json=Select a .json file to import an existing reporting workspace. Any changes to the current workspace will be lost. After the upload click 'reset sharing and import from file' to use the new workspace in place place of existing one or cancel to keep the existing workspace.
- $769$   $\mid$  + confirm-replace-are-you-sure=Clicking the button below will load a workspace from file into the editor. Once the new workspace is saved it will replace the previous version of workspace "{name}". Please note that any sharing setup will be removed.
- 770 | + confirm-replace-upload-label=Reset sharing and import workspace from file
- 771 + confirm-replace-cancel-label=Cancel
- + 772
- 773 | + attribution-algorithm-header=Attribution algorithm
- $774$   $\mid$  + algorithmInfoDialogTooltipText1=The Automated Attribution Algorithm helps you reach the highest possible GPA for a specific UoA, given the selected REF1s and the selected pool of outputs.
- <code>775</code>  $\mid$  + algorithmInfoDialogTooltipText2=If you want to ensure that specific outputs are attributed to individuals, you can do so by locking the output manually on the page of the publication. The algorithm will then respect this lock and calculate the highest GPA under those circumstances.
- 776 | + algorithmInfoDialogTooltipText3=The algorithm works as follows:
- 777  $\vert$  + algorithmInfoDialogTooltipText4=1. Researchers with only one output in the pool have their one output attributed to them and the output is removed from the pool.
- 778 | + algorithmInfoDialogTooltipText5=2. Remaining researchers have their top graded output attributed to them. Where the grade is the same, single-authored outputs are prioritized over co-authored outputs.
- 779

+ algorithmInfoDialogTooltipText6=3. Once each researcher has been attributed one output, the "best of the rest" is selected, starting with the strongest outputs where there is only one author to whom this output can be attributed. This includes outputs by former members of staff.

- $780\,$  + algorithmInfoDialogTooltipText7=4. When the number of remaining unattributed outputs is smaller than the number of outputs with the same grade, then the outputs are selected so that they optimize spread across Cat A staff within the UoA.
- 781 | + attribution-algorithm-cancel=Cancel
- 782 + attribution-algorithm-reset=Reset
- 783 | + attribution-algorithm-run=Run Attribution
- + attribution-algorithm-last-run=Last run: 784
- + attribution-algorithm-status=Status: 785
- $+$ 786
- + attribution-cannot-run-algorithm=Cannot run attribution 787
- + attribution-cannot-reset=Cannot reset attributions 788
- + attribution-already-running=The attribution job is currently running. 789
- + attribution-not-authorized=You are not authorized to perform this action. 790
- $791$   $\vert$  + attribution-error=An error occured while running the job.
- + 792
- + attribution-algorithm-cancel-aria-label=Button that will cancel the attribution algorithm while it is running 793
- + attribution-algorithm-reset-aria-label=Button that will reset the attribution runner, once it has been run 794
- + attribution-algorithm-run-aria-label=Button that will run the attribution algorithm 795
- $+$ 796
- + display-table-total-count=Total count 797
- + display-table-total-in-percent=Total in % 798
- + cancel-export=Cancel Export 799
- + report-datatable-scroll-to-top=Scroll to top of the table 800
- + logging=Logging 801
- + download=download 802
- + revert-to-original=Revert to original 803
- + pinned-filter-icon=Start edit 804
- + pinned-filter-trash-icon=Delete the filter 805
- + themeAdjustment=Theme adjustment 806
- + selectTargetColumn=Select target column 807
- + filters=Filters 808
- + legendExplaination=Legend explanation 809
- 810 + apply=Apply
- + left=Left 811
- + operator=Operator 812
- + right=Right 813
- 814 + select-col-or-input-static-value=Select a column or a input a static value
- + add-filters=Add filters 815
- 816 | + widget-filters=Widget filters
- + when-column=When column 817

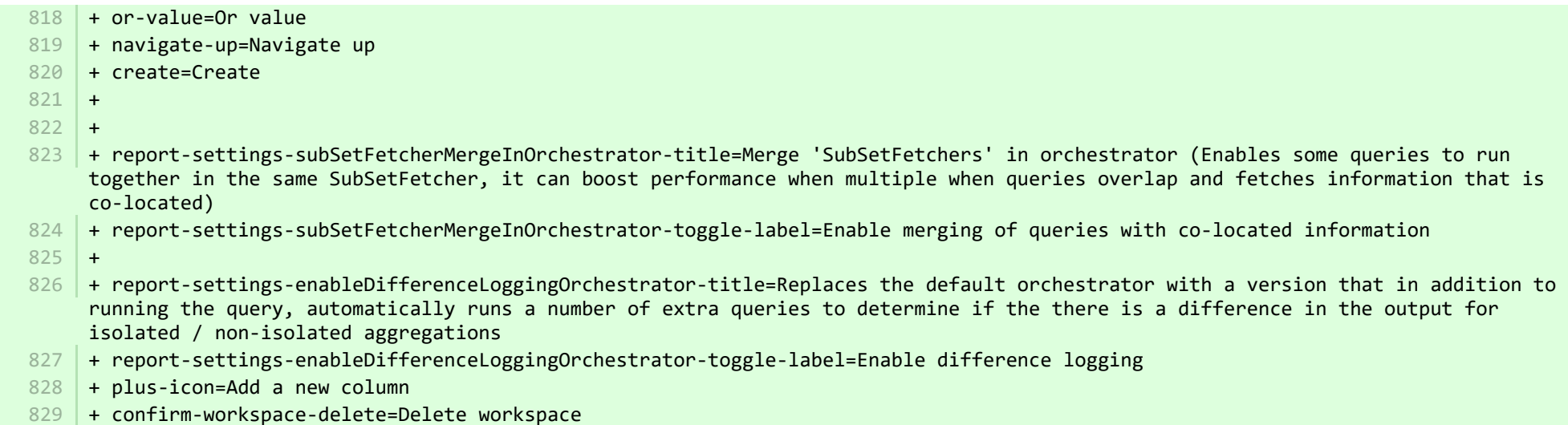

**■** pure-core/admin/client/components/modules/report/properties/report-resources\_zh\_CN.properties CHANGED

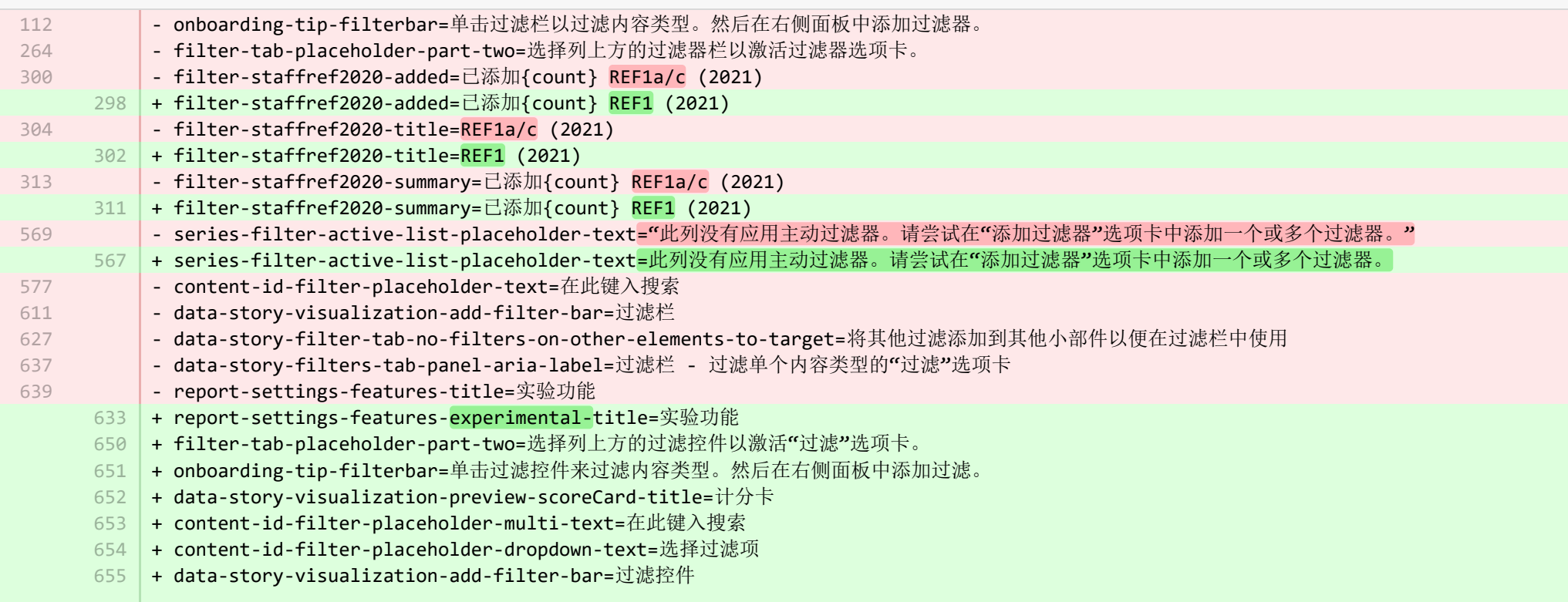

- + data-story-value-tab-selected-element-does-not-support-value-selection=没有可选择的值 656
- + data-story-filter-tab-no-filters-on-other-elements-to-target=将其他过滤添加到其他小部件以便在过滤控件中使用 657
- + data-story-filters-tab-panel-aria-label=过滤控件 用于过滤单个内容类型的"过滤"选项卡 658
- + report-settings-features-stable-title=稳定的特性 659
- + validation-status-error-title=无法验证工作区 660
- + validation-status-error-ok=关闭 661
- + report-settings-concurrency-title=绩效 662
- + report-settings-concurrency-itemIdBatching-title=在单独的线程中获取批量行(对于大型数据集,可能会以内存和服务器负载为代价,更快地完成 导出) 663
- + report-settings-concurrency-itemIdBatching-toggle-label=启用多线程(行) 664
- + report-settings-concurrency-subSetFetching-title=在单独的线程中获取批量列(对于大量列,可能会以内存和服务器负载为代价更快速地获取列) 665
- + report-settings-concurrency-subSetFetching-toggle-label=启用多线程(列) 666
- + data-story-visualization-add-layout=添加布局组 667
- + data-story-layout-tab-placeholder-header=使用此选项卡操作选定的元素并更改布局选项。 668
- + data-story-layout-tab-clear-search-label=清除搜索 669
- + data-story-layout-tab-teaser=此功能目前正在开发中。 670
- + data-story-layout-tab-select-widgets=小部件 671
- + canvas-widget-default-table-name=表 672
- + canvas-widget-default-columnChart-name=柱状图 673
- + canvas-widget-default-barChart-name=条形图 674
- + canvas-widget-default-pieChart-name=饼形图 675
- + canvas-widget-default-text-name=文本 676
- + canvas-widget-default-filterBar-name=过滤控件 677
- + canvas-widget-default-scoreCard-name=计分卡 678
- + canvas-widget-default-layout-name=布局组 679
- + canvas-widget-default-lineChart-name=折线图 680
- + data-story-format-tab-no-annotatable-columns=未找到可添加注释的列 681
- + data-story-format-tab-placeholder-header=使用此选项卡可更改数据故事的布局,更改可视化的颜色和格式化文本,例如段落、对齐和项目符号列表。 682
- + data-story-format-tab-create-new-annotation=创建新视觉提示 683
- + data-story-format-tab-select-element-to-display-options=选择数据故事元素来更改格式 684
- + data-story-format-tab-selected-element-does-not-support-formatting=选定的数据故事元素不支持格式化 685
- + data-story-format-tab-teaser=此功能目前正在开发中。 686
- + confirm-revert-to-original-are-you-sure=您是否确定想用原始版本替换工作区 "{name}"? 687
- + confirm-revert-to-original-header=用原始工作区替换工作区 688
- + confirm-revert-cancel=取消 689
- + confirm-revert-do-revert=用原始替换 690
- + confirm-replace-header=导入和替换报告工作区 691
- + confirm-replace-select-json=选择一个 .json 文件以导入现有的报告工作区。对当前工作区的任何更改都将丢失。上传完成后,点击"重置共享并从文件 导入",以使用新工作区替代现有工作区,或者取消以保留现有工作区。 692
- 693 | + confirm-replace-are-you-sure=单击下面的按钮将把工作区从文件加载到编辑器中。新工作区一经保存,它将取代以前版本的工作区 "{name}"。请注 意,任何共享设置将被删除。
- + confirm-replace-upload-label=重置共享和从文件导入工作区 694
- + confirm-replace-cancel-label=取消 695
- + attribution-algorithm-header=归因算法 696
- + algorithmInfoDialogTooltipText1=如果获得选定的 REF1s 和选定的成果池,自动归因算法能帮助您达到特定 UoA 的最高可能 GPA。 697
- + algorithmInfoDialogTooltipText2=如果希望确保特定的成果能归因到个人,可通过在发布页面上手动锁定成果来实现。算法将尊重该锁定,并在这种情况 下计算出最高 GPA。 698
- + algorithmInfoDialogTooltipText3=算法工作方法如下: 699
- + algorithmInfoDialogTooltipText4=1. 在池中只有一个成果的研究人员将拥有归因于他们的一个成果, 然后成果从池中删除。 700
- + algorithmInfoDialogTooltipText5=2. 剩下的研究人员拥有归因于他们的最高等级的成果。在等级相同的情况下, 单独编写的成果优先于合著的成果。 701
- + algorithmInfoDialogTooltipText6=3. 每个研究人员被归因了一个成果之后,"其余最好的"即被选中,从最强的成果开始,其中只有一个作者可以被归因 到这个成果。这包括之前工作人员的成果。 702
- 703 | + algorithmInfoDialogTooltipText7=4. 当剩余未归因成果的数量小于相同级别成果的数量时,将选择成果,以便它们能优化 UoA 中的 Cat A 工作人员 之间的分布。
- 704 | + attribution-algorithm-cancel=取消
- + attribution-algorithm-reset=重置 705
- + attribution-algorithm-run=运行归因 706
- + attribution-algorithm-last-run=最后运行: 707
- + attribution-algorithm-status=状态: 708
- + attribution-cannot-run-algorithm=无法运行归因 709
- + attribution-cannot-reset=无法重置归因 710
- + attribution-already-running=归因作业目前正在运行。 711
- + attribution-not-authorized=您无权执行此操作。 712
- + attribution-error=运行作业时发生错误。 713
- + attribution-algorithm-cancel-aria-label=将在归因算法运行时取消归因算法的按钮 714
- + attribution-algorithm-reset-aria-label=将在归因运行器运行之后重置归因运行器的按钮 715
- + attribution-algorithm-run-aria-label=将运行归因算法的按钮 716
- + display-table-total-count=总计数 717
- + display-table-total-in-percent=总 % 718
- + column-ignore-isolate-non-distinct-aggregation-on=禁用不同的聚合(更快) 719
- + column-ignore-isolate-non-distinct-aggregation-off=启用不同的聚合(更慢) 720
- + logging=记录 721
- + download=下载 722
- + revert-to-original=恢复为原始状态 723
- + pinned-filter-icon=固定的过滤图标 724
- + pinned-filter-trash-icon=固定的过滤垃圾桶图标 725
- + themeAdjustment=主题调整 726
- + selectTargetColumn=选择目标列 727
- + filters=过滤 728
- + legendExplaination=图例说明 729
- + apply=申请 730
- + left=左边 731
- + operator=操作员 732
- + right=右边 733

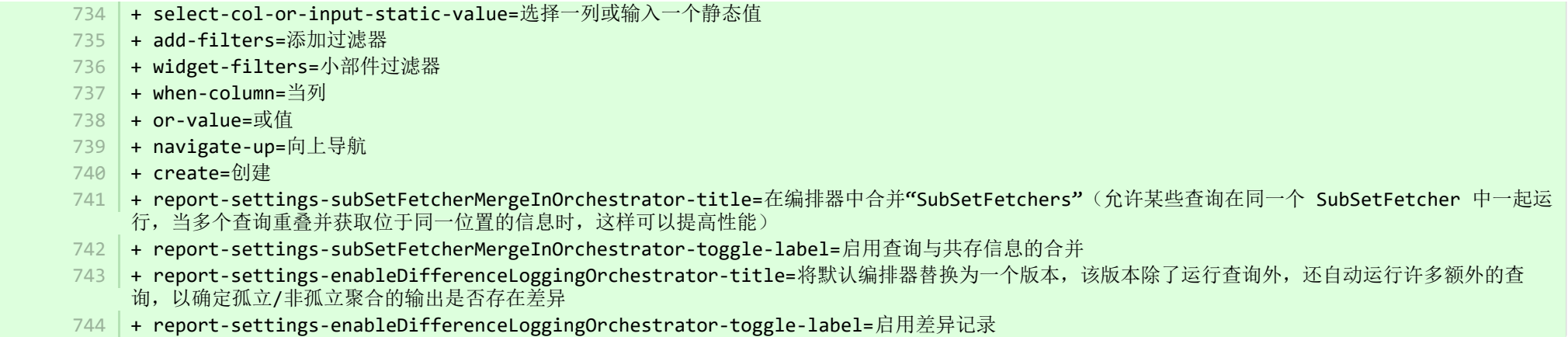

**E** pure-core/admin/client/components/shared/pure-graphql-status-renderer/properties/PureGraphQLStatusRenderer-resources zh CN.pro… CHANGED

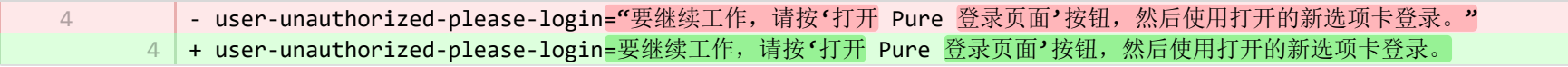

**E** pure-core/admin/client/components/workspace/personal-overview/feature-blocks/project-timeline/projecttimeline-resources en.properties CHANGED

- + timeline-dialog-title=Timeline 8
- $9$   $\,$  + timeline-dialog-description=Your window is too small to display an interactive timeline for your projects here. To view the timeline, enlarge your window or click the button to open it in a popup.
- + view-timeline=Open timeline 10
- 11 + timeline-dialog-close=Close dialog

**E** pure-core/admin/client/components/workspace/personal-overview/feature-blocks/project-timeline/projecttimeline-resources zh CN.prope… CHANGED

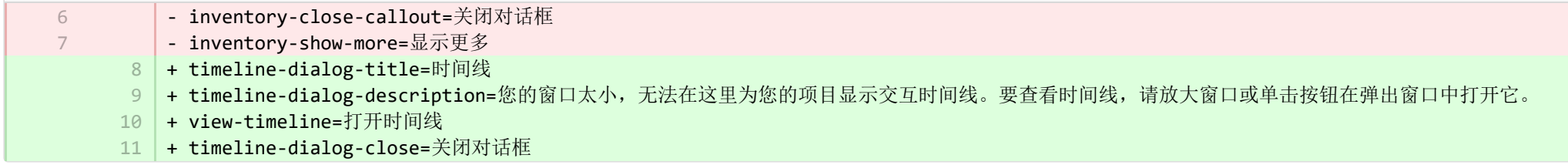

**E** pure-core/admin/client/components/workspace/tasks/properties/tasks-resources en.properties CHANGED

+ originalUser-as-user={originalName} as {name} 8

**a** pure-core/admin/client/components/workspace/tasks/properties/tasks-resources\_zh\_CN.properties CHANGED

+ originalUser-as-user={originalName} 作为 {name} 8

**Demotion pure-core/admin/client/components/workspace/tasks/user-task-item/properties/usertaskitem-template-resources\_en.properties CHANGED** 

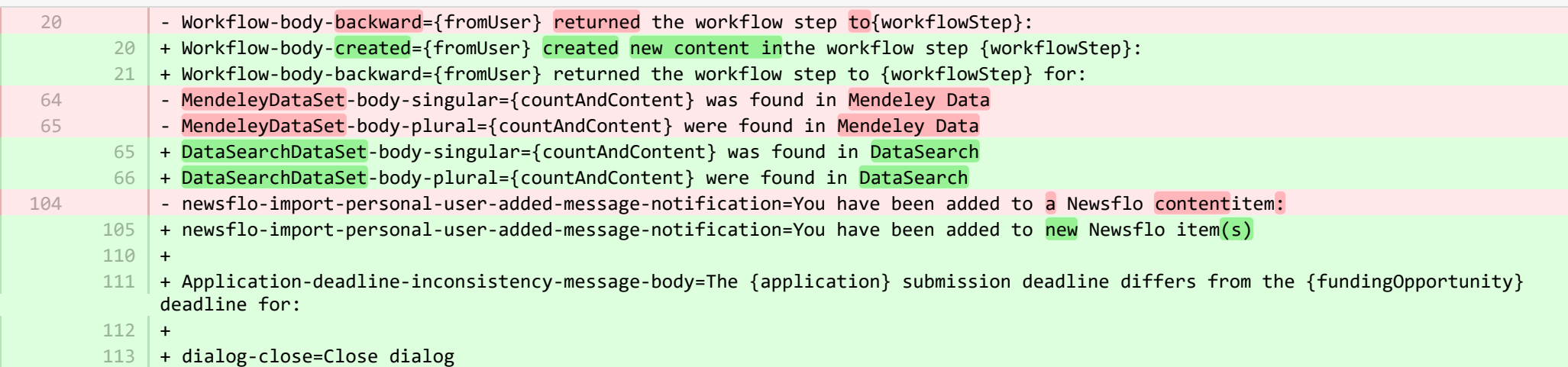

**E** pure-core/admin/client/components/workspace/tasks/user-task-item/properties/usertaskitem-template-resources zh CN.properties CHANGED

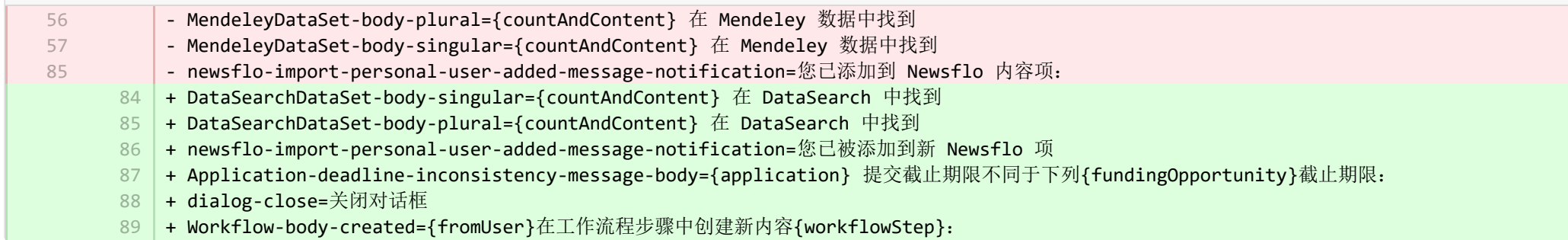

**■** pure-core/admin/src/main/resources/META-INF/resources/admin/admin-resources\_en.properties CHANGED

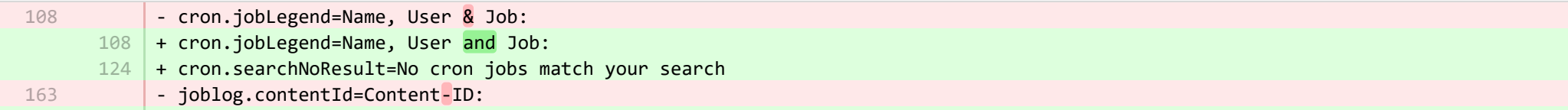

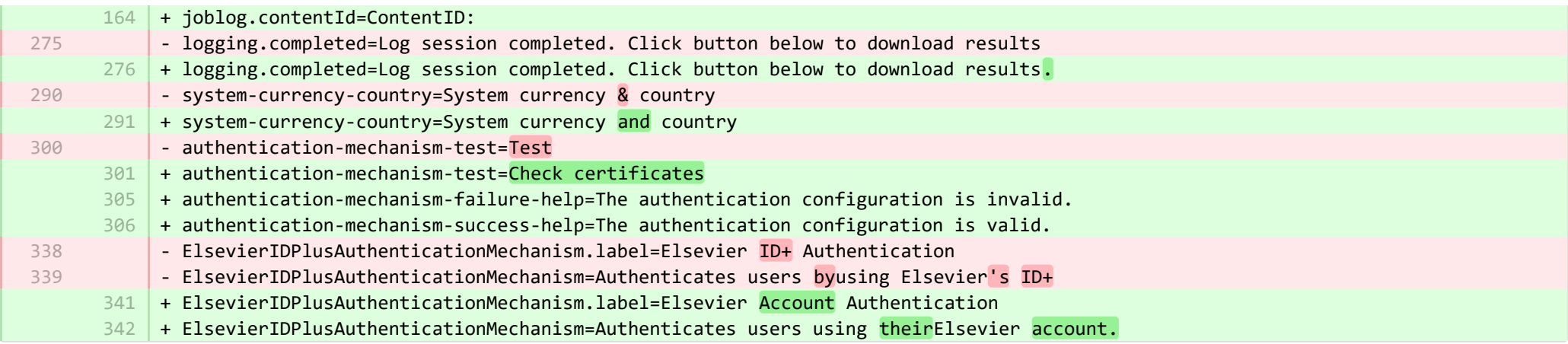

E pure-core/admin/src/main/resources/META-INF/resources/admin/admin-resources zh CN.properties CHANGED

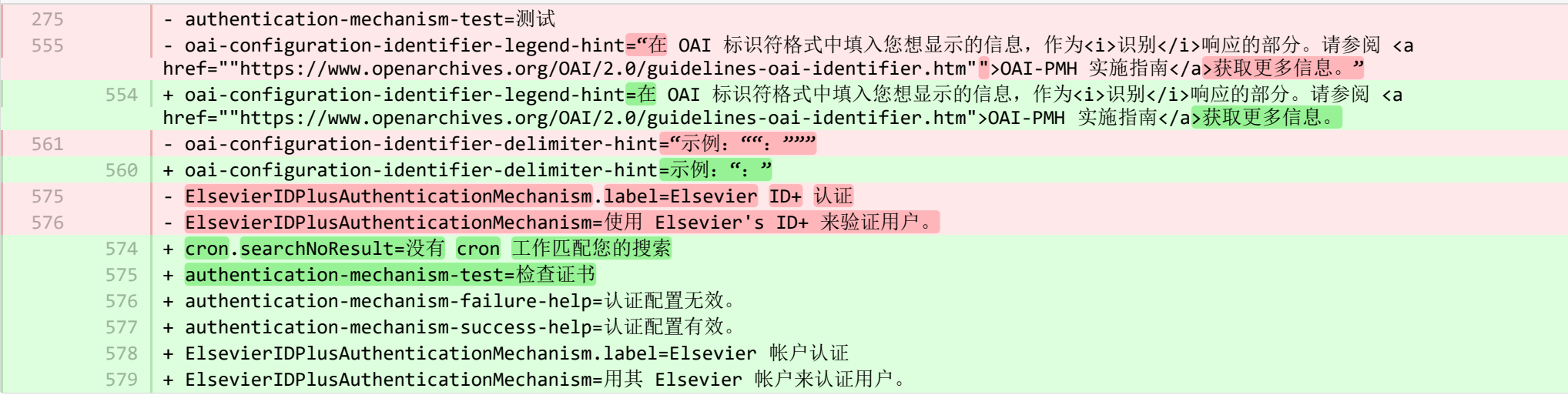

**E** pure-core/admin/src/main/resources/META-INF/resources/bulk/bulk-operation-resources\_en.properties CHANGED

- 18 | + personDataCleanup.operation.name=Data cleanup + personDataCleanup.title=Clean up selected fields 20 + personDataCleanup.refine.title=Select fields for cleanup 21 | + personDataCleanup.refine.title.description=Selected fields will be cleaned up or set to selected options. <br/>br/> Configure prechecked fields in Administrator > Persons > Data cleanup configuration. 22 | + personDataCleanup.summary.warning=Important! The data will be permanently deleted and cannot be restored. 19
	- 23 + personDataCleanup.error.updates.failed=Could not clean data on all selected persons
- + personDataCleanup.error.content.update.failed=Error when cleaning fields on {content} 24
- $25$   $\mid$  + personDataCleanup.error.content.update.skipped=No fields cleaned as there was nothing to clean either the fields are synchronized or already clean
- + personDataCleanup.set.to\_lowercase=set to 26
- + personDataCleanup.set.to\_uppercase=Set to 27
- + personDataCleanup.organisation.association.info=Only supplementary information will be deleted 28
- + personDataCleanup.organisation.association.info.description=The link between persons and their associated organisations will be retained but information related to the organisation, e.g. telephone numbers, addresses, website URLs, will be deleted.  $29$
- $+$  $30<sup>1</sup>$
- + exemptPersonFromDataCleanup.operation.name=Mark for data cleanup exemption 31
- + exemptPersonFromDataCleanup.title=Mark for data cleanup exemption 32
- + exemptPersonFromDataCleanup.refine.title=Specify data cleanup exemption period 33
- + exemptPersonFromDataCleanup.refine.retention.period=Set exemption period of 34
- + exemptPersonFromDataCleanup.refine.retention.period-hint=Person(s) marked for exemption will not be included in bulk data cleanup processes during this period (once the bulk action is completed). <br/>kheriton status can be found in: <br/>kheriton status can be found in: <br/> Person editor window > History and comments tab > Data cleanup policy section 35
- 36 | + exemptPersonFromDataCleanup.error.updates.failed=Could not set exemption period on all selected persons
- + exemptPersonFromDataCleanup.error.content.update.failed=Error when setting exemption period on {content} 37

+ 38

E pure-core/admin/src/main/resources/META-INF/resources/bulk/bulk-operation-resources zh CN.properties CHANGED

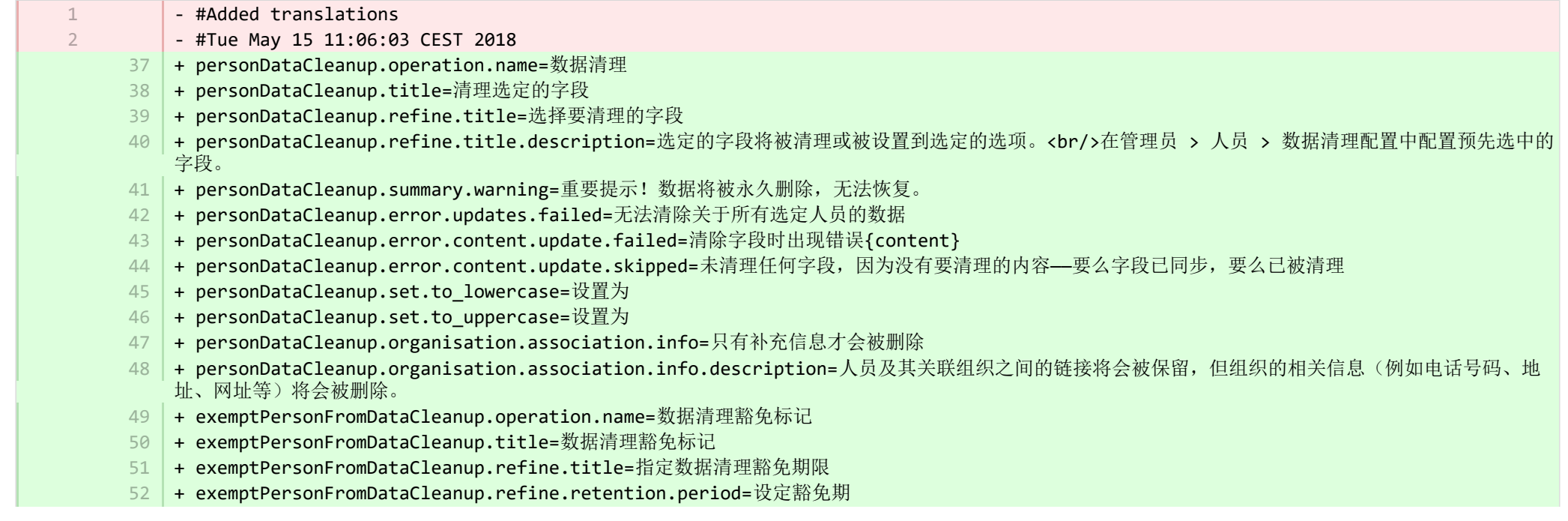

- + exemptPersonFromDataCleanup.refine.retention.period-hint=在此期间(批量操作一经完成),拥有豁免标记的人员将不包括在批量数据清理流程 中。<br/>豁免状态可按以下方式查找: <br/>> <br/> 人员编辑器窗口 > "历史和评论"选项卡 > 数据清理政策部分 53
- + exemptPersonFromDataCleanup.error.updates.failed=无法为所有选定的人员设置豁免期 54
- + exemptPersonFromDataCleanup.error.content.update.failed=设置豁免期时出现错误{content} 55

■ pure-core/admin/src/main/resources/META-INF/resources/component/dk/atira/pure/client/ui/component/agreedterms/agreedterms-resource... ADDED

+ agreed-terms-group=Agreed terms

1 2 3

1 2

7

- + agreed-terms-help=Terms that the user has agreed to
- + agreed-terms-version=Version: {version}
- + agreed-terms-lastlogin=Last login: {lastLogin} 4

■ pure-core/admin/src/main/resources/META-INF/resources/component/dk/atira/pure/client/ui/component/agreedterms/agreedterms-resource... ADDED

- + agreed-terms-group=商定的条款
- + agreed-terms-help=用户已同意的条款
- + agreed-terms-version=版本:{version} 3
- + agreed-terms-lastlogin=上次登录:{lastLogin} 4

■ pure-core/admin/src/main/resources/META-INF/resources/component/dk/atira/pure/client/ui/component/personlist/personlistcomponent-r…

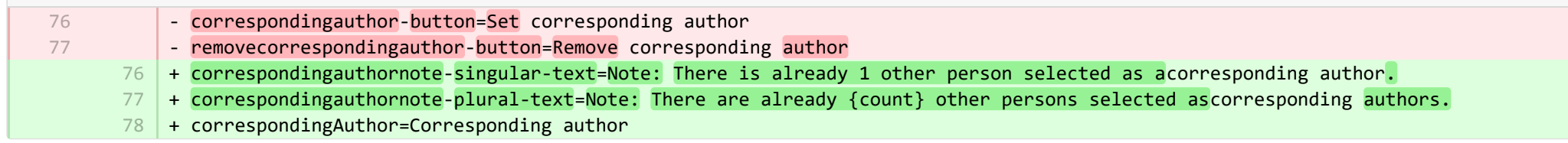

■ pure-core/admin/src/main/resources/META-INF/resources/component/dk/atira/pure/client/ui/component/personlist/personlistcomponent-r… CHANGED

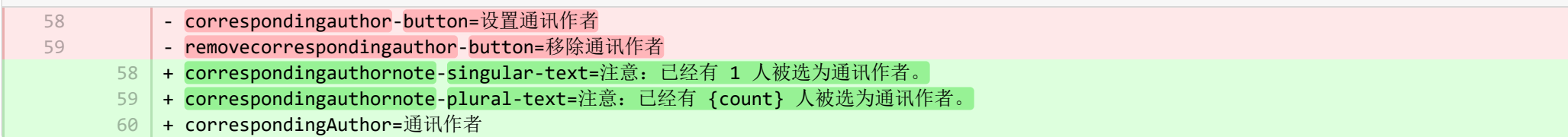

■ pure-core/admin/src/main/resources/META-INF/resources/component/dk/atira/pure/client/ui/component/userassociation/userassociationc… CHANGED

- + cancelUnlinkUser=Cancel 8
- + unlinkDisclaimer-confirm=Upon saving, this person will be unlinked from the associated user. If the user has roles in Pure in addition to being a personal user, they will still be able to log into Pure and perform tasks according to those assigned roles. 9
- $\texttt{10}$  + unlinkDisclaimer=If the user has roles in Pure in addition to being a personal user, they will still be able to log into Pure and perform tasks according to those assigned roles.
- $11$   $\mid$  + unlinkSyncedAssociation=You cannot manually unlink a user when the user information is synchronised from another system.

■ pure-core/admin/src/main/resources/META-INF/resources/component/dk/atira/pure/client/ui/component/userassociation/userassociationc… CHANGED

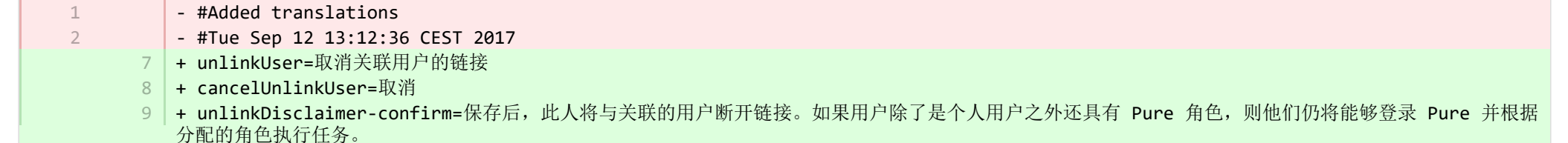

10 | + unlinkDisclaimer=如果用户除了是个人用户之外还具有 Pure 角色,则他们仍将能够登录 Pure 并根据分配的角色执行任务。

11 | + unlinkSyncedAssociation=当用户信息从另一个系统同步时,您无法手动取消链接用户。

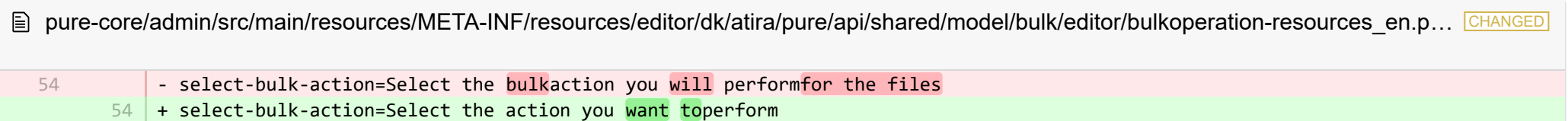

**E** pure-core/admin/src/main/resources/META-INF/resources/editor/dk/atira/pure/api/shared/model/bulk/editor/bulkoperation-resources\_zh ... CHANGED

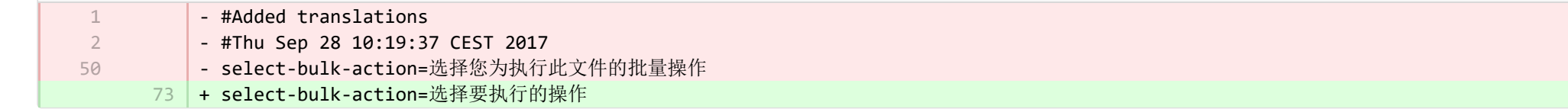

■ pure-core/admin/src/main/resources/META-INF/resources/editor/dk/atira/pure/api/shared/model/system/editor/usereditor-resources\_en.pr… CHANGED

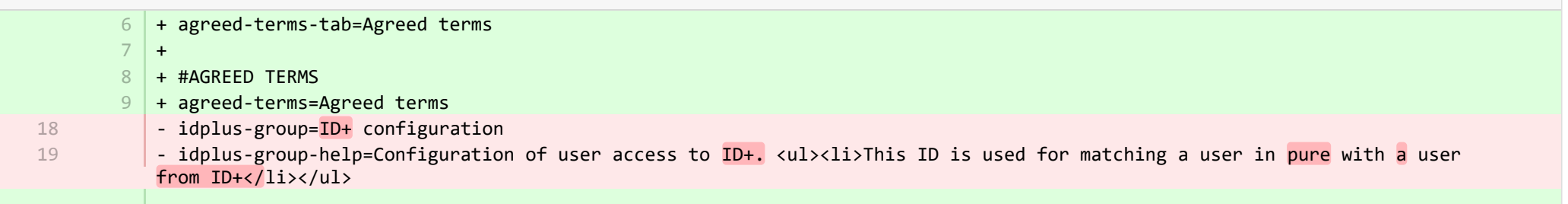

- + idplus-group=Elsevier account configuration  $22$
- 23 | + idplus-group-help=Configuration of user access to Elsevier account authentication.<ul><li>This ID is used for matching a user in Pure with an Elsevieruser account.</li></ul>

■ pure-core/admin/src/main/resources/META-INF/resources/editor/dk/atira/pure/api/shared/model/system/editor/usereditor-resources\_zh ... CHANGED

- idplus-group=ID+ 配置 - idplus-group-help=配置用户对 ID+ 的访问权限。<ul><li>此 ID 用于匹配 Pure 的用户与来自 ID+</li></ul> 的用户 32 + agreed-terms-tab=商定的条款 33 + agreed-terms=商定的条款 34 | + idplus-group=Elsevier 帐户配置 35 | + idplus-group-help=配置用户访问 Elsevier 帐户认证的权限。<ul><li>此 ID 用于把 Pure 中的用户匹配到 Elsevier 用户帐户。</li></ul> ■ pure-core/admin/src/main/resources/META-INF/resources/editor/dk/atira/pure/server/services/impl/termsofagreement/model/editor/termso… CHANGED  $15$  + termsOfAgreement.information=Note: You cannot edit the text of a Terms of Agreement after it has been saved. ■ pure-core/admin/src/main/resources/META-INF/resources/editor/dk/atira/pure/server/services/impl/termsofagreement/model/editor/termso… CHANGED - #Added translations - #Tue Sep 12 13:12:36 CEST 2017 11 | + termsOfAgreement.information=注意: 保存后,您无法编辑协议条款的文本。 E pure-core/admin/src/main/resources/META-INF/resources/editor/editor-resources en.properties CHANGED  $135$  + inconsistentworkflow.title=Inconsistent workflow for {path} ID {id}  $136$   $+$  inconsistentworkflow.message=The content you requested cannot be edited at this time + inconsistentworkflow.why=Why was this page displayed?  $138$   $\vert$  + inconsistentworkflow.why.update.required=The workflow configuration for {path} is being modified by an administrator and is not completed yet 139 | + inconsistentworkflow.whatnow=Now what? 140 | + inconsistentworkflow.whatnow.support=Contact support  $141$  | + inconsistentworkflow.whatnow.close=Close this window  $142 +$ 32 33 1 2 137

**E** pure-core/admin/src/main/resources/META-INF/resources/editor/editor-resources zh CN.properties CHANGED

- + inconsistentworkflow.message=目前无法编辑您请求的内容 267
- 268 | + inconsistentworkflow.why=为什么显示此页面?
- 269 | + inconsistentworkflow.why.update.required={path} 的工作流配置正在由管理员进行修改,并且尚未完成
- 270 | + inconsistentworkflow.whatnow=现在该怎么办?
- 271 | + inconsistentworkflow.whatnow.support=联系支持
- 272 | + inconsistentworkflow.whatnow.close=关闭此窗口

**TED pure-core/admin/src/main/resources/META-INF/resources/error/error-resources en.properties CHANGED** 

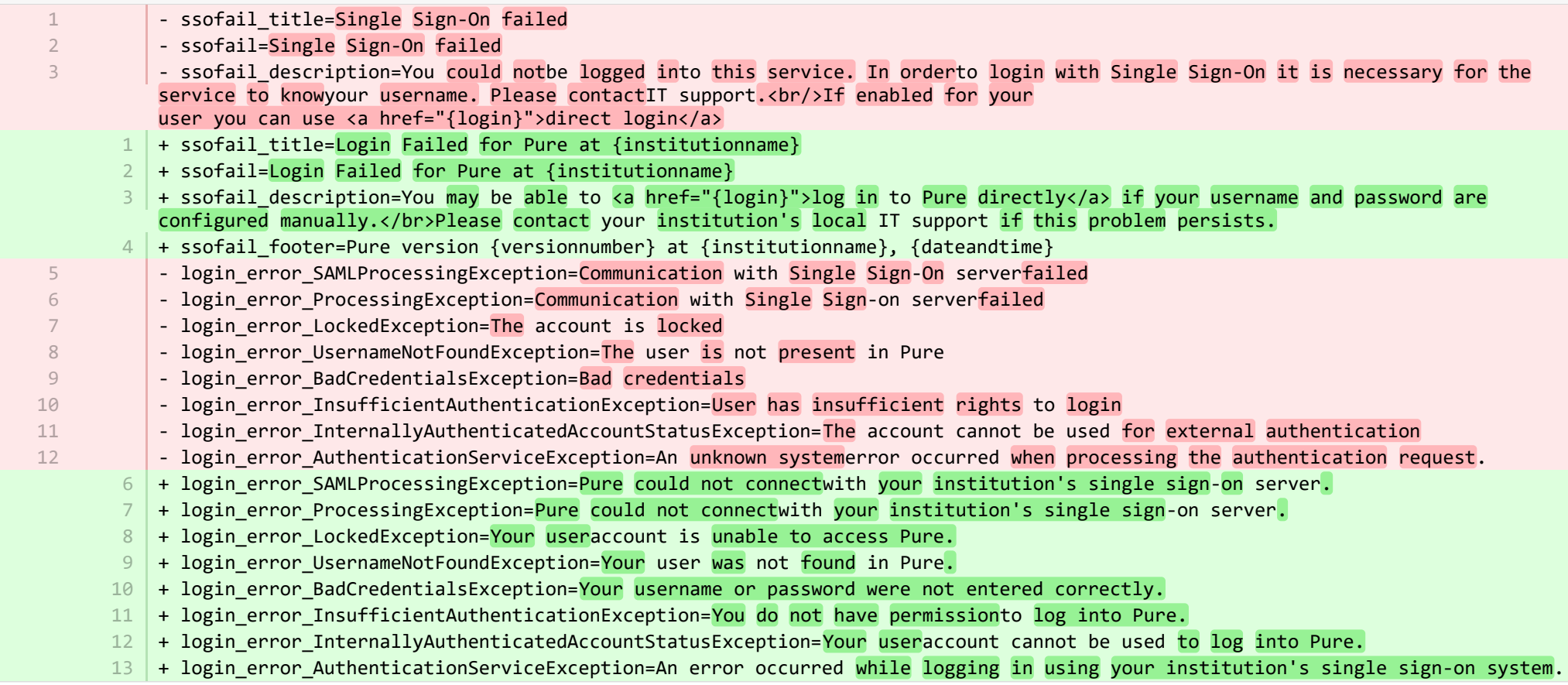

**图 pure-core/admin/src/main/resources/META-INF/resources/error/error-resources zh CN.properties CHANGED** 

- #Added translations 1

2 3

- #Tue Sep 12 13:12:36 CEST 2017
- ssofail\_title=单点登录失败

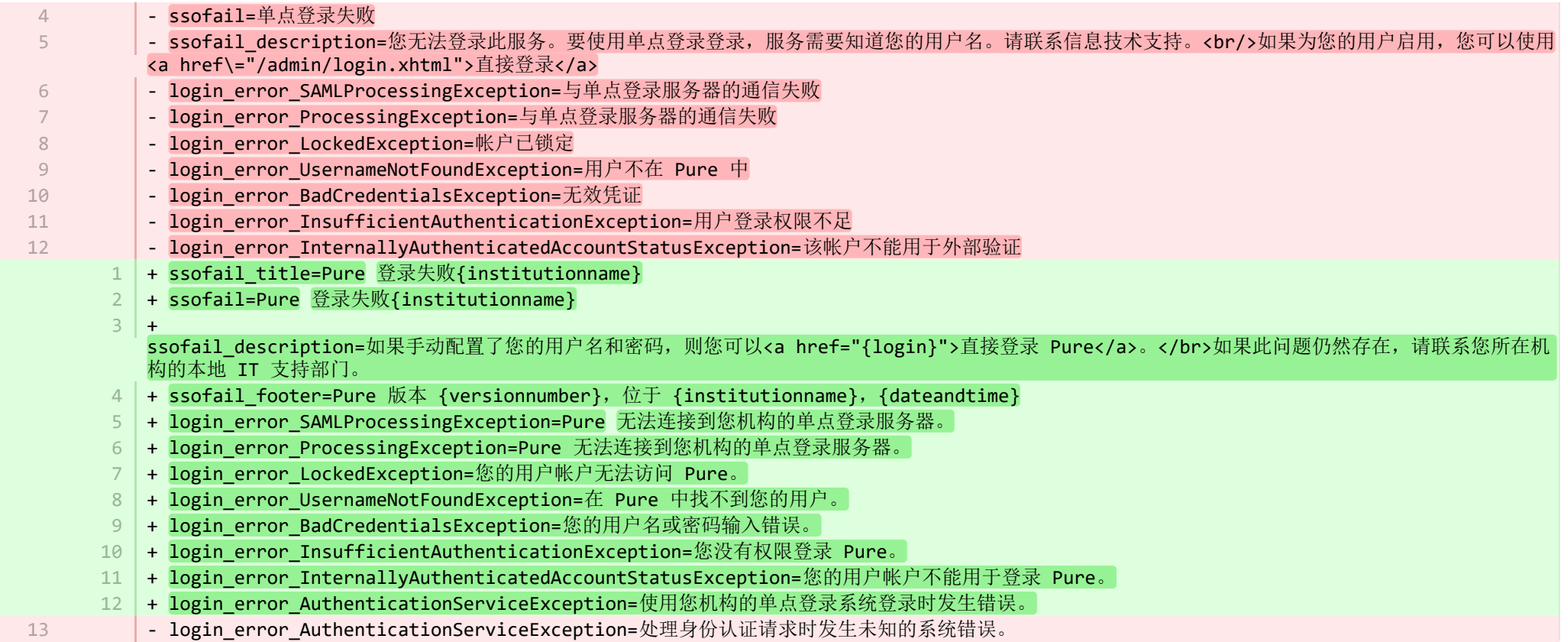

**■** pure-core/admin/src/main/resources/META-INF/resources/messaging/messaging-resources\_en.properties CHANGED

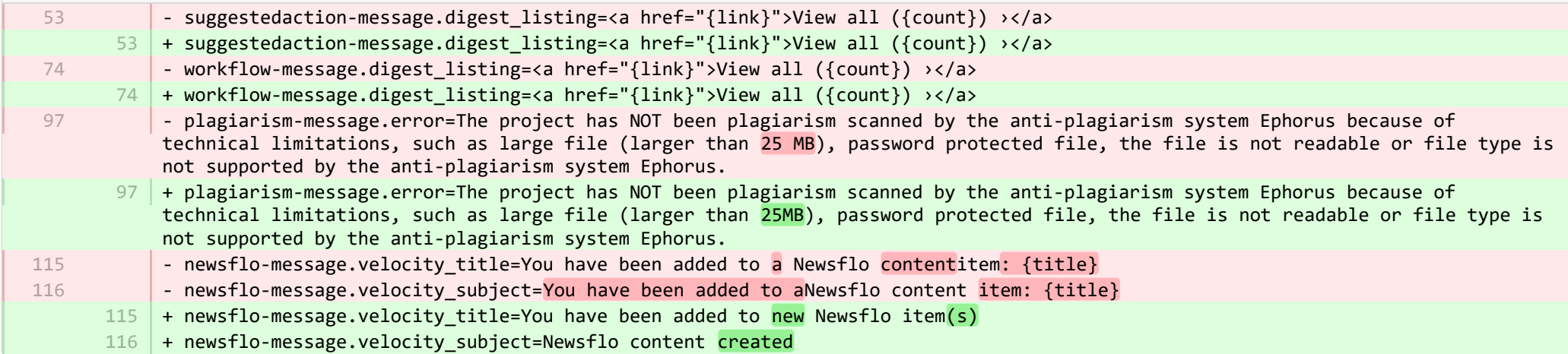

## E pure-core/admin/src/main/resources/META-INF/resources/messaging/messaging-resources zh CN.properties CHANGED

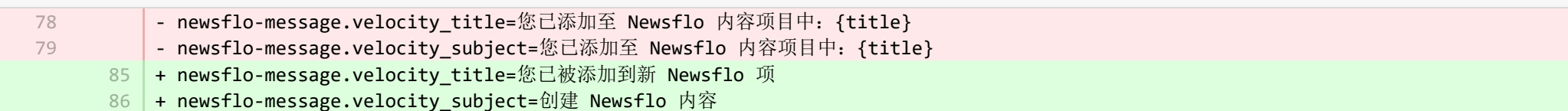

**E** pure-core/admin/src/main/resources/META-INF/resources/pureversion/pureversion-resources en.properties ADDED

- + uptodate-subject=Pure is up to date 1
- + uptodate-body=Good news, your Pure ({currentVersion}) is up to date.\nStaying up to date helps us best support you. Check out 2 the <a href="https://doc.pure.elsevier.com/display/PureClient/Release+Notes">highlights of the release.</a>
- + onebehind-subject=Pure is ready to update 3
- $4$   $\mid$  + onebehind-body=A new Pure version ({latestVersion}) is available, check out the <a href="https://doc.pure.elsevier.com/display/PureClient/Release+Notes">highlights of the new release</a> and consider updating.\nRight now you're running {currentVersion} - this will be supported until version {endOfLifeVersion} is released.
- $5 +$  twobehind-subject=It's time to update your Pure
- $6$   $\,$  + twobehind-body=A new Pure version ({latestVersion}) is available, please check out the <a href="https://doc.pure.elsevier.com/display/PureClient/Release+Notes">highlights of the new release</a> and consider updating soon.\nYour current version {currentVersion} will no longer be supported once the next version {endOfLifeVersion} is released.
- $7$   $+$  threebehind-subject=Pure version out of date

+ threebehind-body=Your current version ({currentVersion}) is no longer fully supported and no further issues relating to this 8 version will be resolved.\nOnce you upgrade to version {minimumSupportedVersion} or higher, you can again benefit from full support.\nPlease contact the <a href="mailto: pure-support@elsevier.com">Pure Support Team</a> to notify us which version you wish to upgrade to, or in case you have any questions about Elsevier's Release Policy.

**E pure-core/admin/src/main/resources/META-INF/resources/pureversion/pureversion-resources zh CN.properties ADDED** 

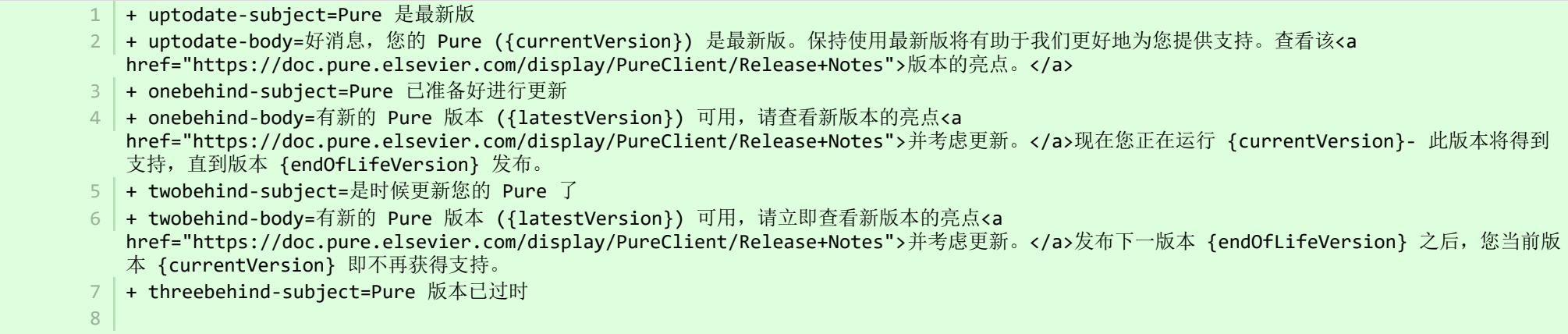

+ threebehind-body=您的当前版本 ({currentVersion}) 不再得到完全支持,与此版本相关的其他问题也不会得到解决。您升级到版本 {minimumSupportedVersion} 或更高版本之后,即可再次享受完全支持。请联系 <a href="mailto: pure-support@elsevier.com">Pure 支持团队 </a>, 通知我们您希望升级到哪个版本, 或者如果您对 Elsevier 的发布政策有任何疑问, 也请告知我们。

**E** pure-core/admin/src/main/resources/META-INF/resources/workspace/workspace-resources\_en.properties CHANGED - support manual=Manual 100 + support\_manual=PureManual E pure-core/admin/src/main/resources/META-INF/resources/workspace/workspace-resources zh CN.properties CHANGED - support manual=手册 160 | + support\_manual=Pure 手册 ■ pure-core/admin/src/main/resources/renderer/dk/atira/pure/api/shared/editor/renders/insufficientrolesexceptionrenderer-resources\_zh\_C… CHANGED - error.systemdesc.header=系统消息 + error.systemdesc.header 5 =You do not have the correct permissions to modify/save this record.\n This could be due to a "Managing organisational unit" that you do not have the right to modify managed content for.\n Try selecting a different "Managing organisational unit". **E pure-core/content-import/src/main/resources/META-INF/resources/configuration/configuration-contentimport-resources en.properties CHANGED** - Scopus.authentication.apiKey-label=API Key 4 + Scopus.authentication.apiKey-label=API key 42 | + Scopus.use.approximated.publication.date-label=Use approximated publication date + Scopus.use.approximated.publication.date-description=When set to True, Pure will import and use the Scopus-provided 43 approximated publication date. When set to False, Pure will parse the date which Scopus has received from the journal and set the date accordingly. In some cases letting Pure handle the date parsing (configuration set to False) may yield better results. In the rare case that only the approximated date is available, Pure will use the approximated date. - enable.automated.search-Scopus-description=Enable automated search for all Persons with a Scopus author ID - Notice byenabling this setting, it is no longer possible to setup an automated search based on name variant. Existing name variant search profiles will be removed. 46 | + enable.automated.search-Scopus-description=Enable automated search for all Persons with a Scopus author ID. Note: By enabling this setting, it is no longer possible to setup an automated search based on name variant. Existing name variant search profiles will be removed. - crossref.pid-description= <code>122</code>  $|$  + crossref.pid-description=Email address or credentials used in the 'pid' parameter of Crossref's OpenURL request. 100 80 5 4 44 120 192

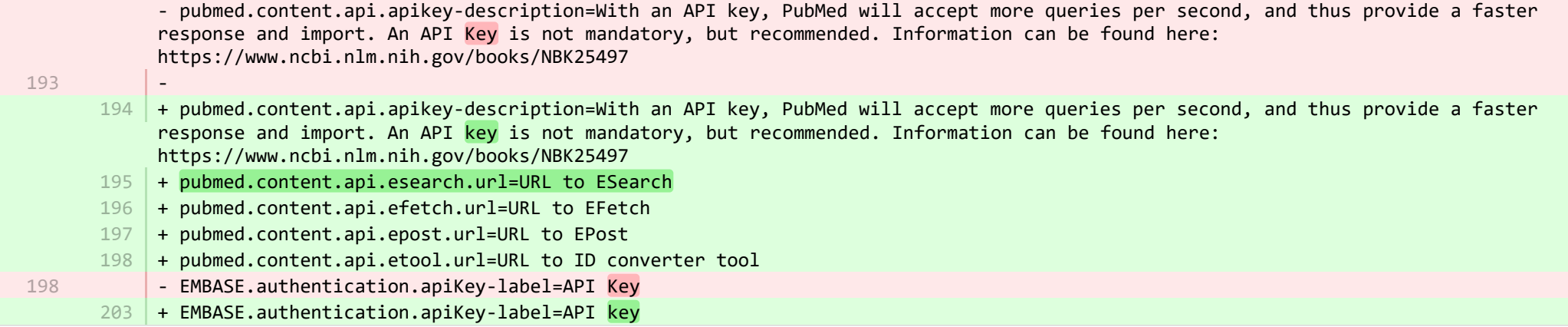

**E** pure-core/content-import/src/main/resources/META-INF/resources/configuration/configuration-contentimport-resources zh CN.properties CHANGED

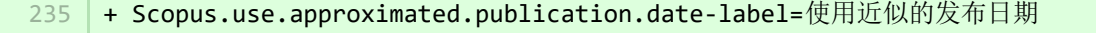

- 236 | + Scopus.use.approximated.publication.date-description=当设置为"真"时,Pure 将导入并使用 Scopus 提供的近似发布日期。当设置为"假"时, Pure 将解析 Scopus 从期刊中收到的日期, 并相应地设置日期。在某些情况下, 让 Pure 处理日期解析(配置设置为"假")可能会产生更好的结果。在只有近 似日期可用的极少数情况下,Pure 才会使用近似日期。
- 237 | + pubmed.content.api.esearch.url=ESearch 的 URL
- + pubmed.content.api.efetch.url=EFetch 的 URL 238
- + pubmed.content.api.epost.url=EPost 的 URL 239
- 240 | + pubmed.content.api.etool.url=ID 转换工具的 URL

E pure-core/content-import/src/main/resources/META-INF/resources/contentimport/contentimport-resources en.properties CHANGED

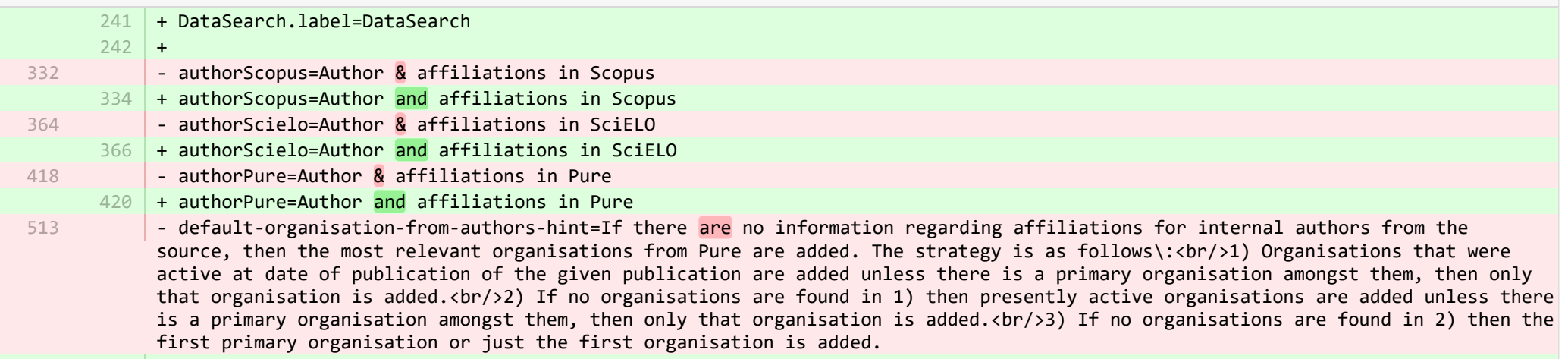

+ default-organisation-from-authors-hint=If there is no information regarding affiliations for internal authors from the source, then the most relevant organisations from Pure are added. The strategy is as follows\:<br/>1) Organisations that were active at date of publication of the given publication are added unless there is a primary organisation amongst them, then only that organisation is added.<br/>kh/>2) If no organisations are found in 1) then presently active organisations are added unless there is a primary organisation amongst them, then only that organisation is added.<br/>khr/>3) If no organisations are found in 2) then the first primary organisation or just the first organisation is added.

 $614$  +

 $615$  + researchoutputwizard.label=Research output import wizard

**E pure-core/content-import/src/main/resources/META-INF/resources/contentimport/contentimport-resources zh CN.properties CHANGED** 

+ researchoutputwizard.label=科研成果导入向导 535

536 | + DataSearch.label=DataSearch

E pure-core/core/src/main/resources/META-INF/resources/configuration/configuration-resources en.properties CHANGED

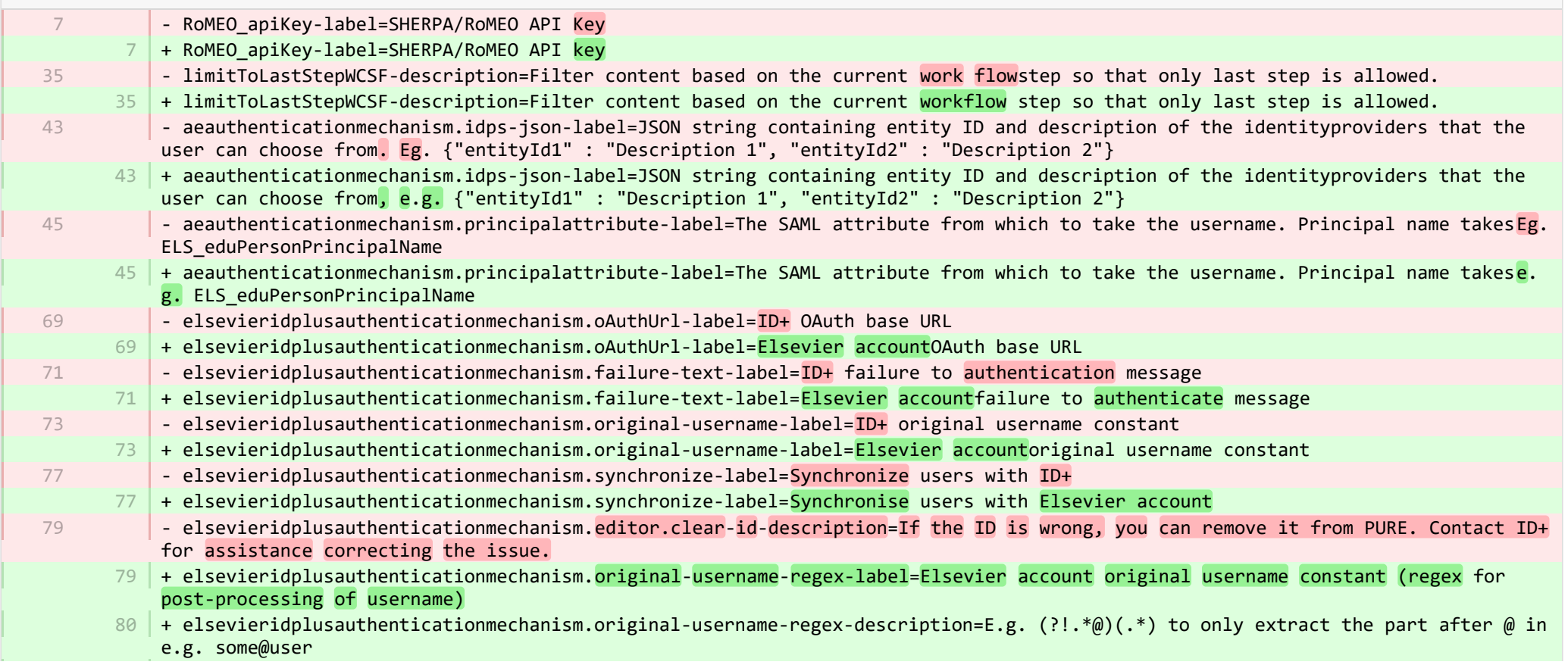

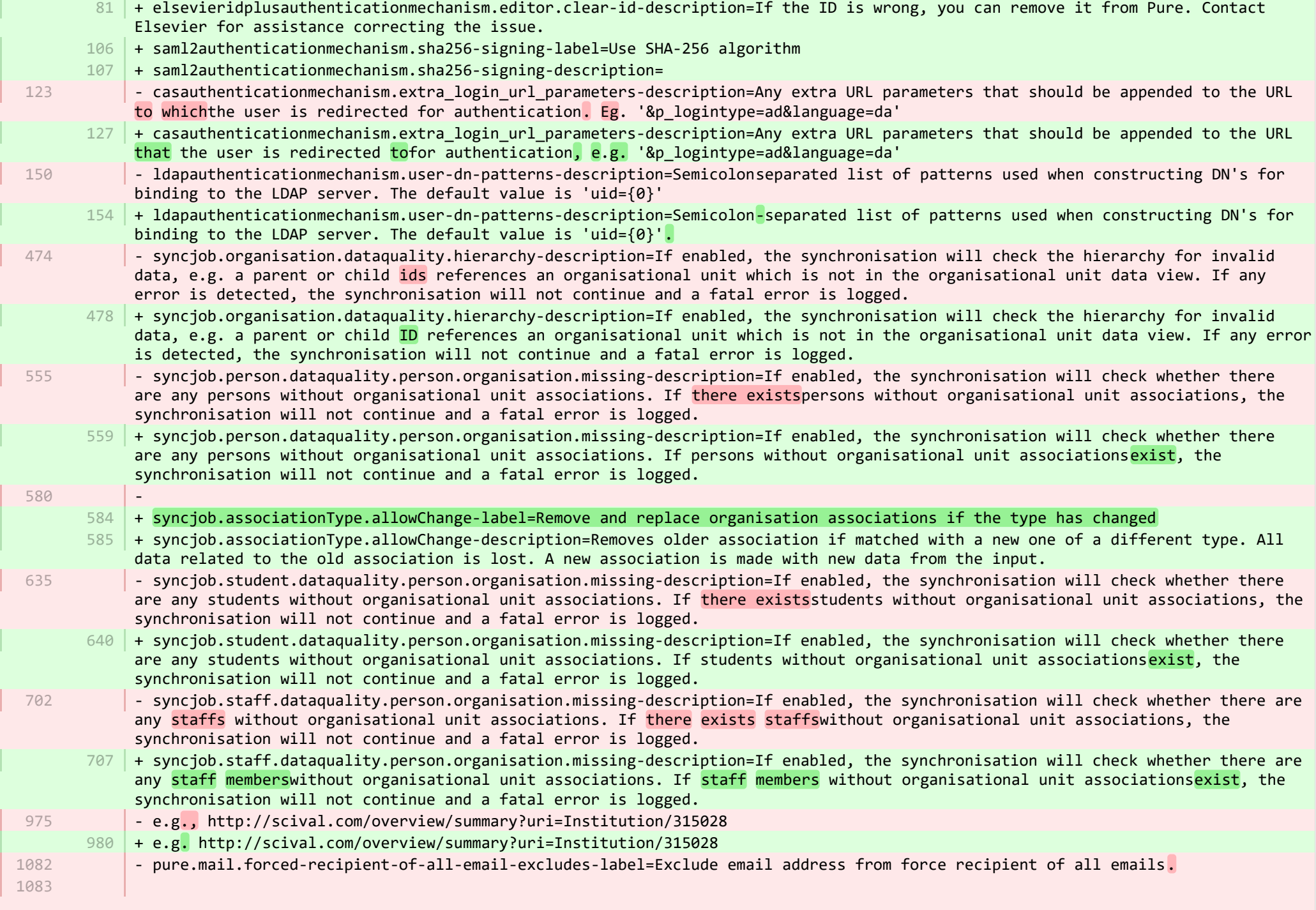

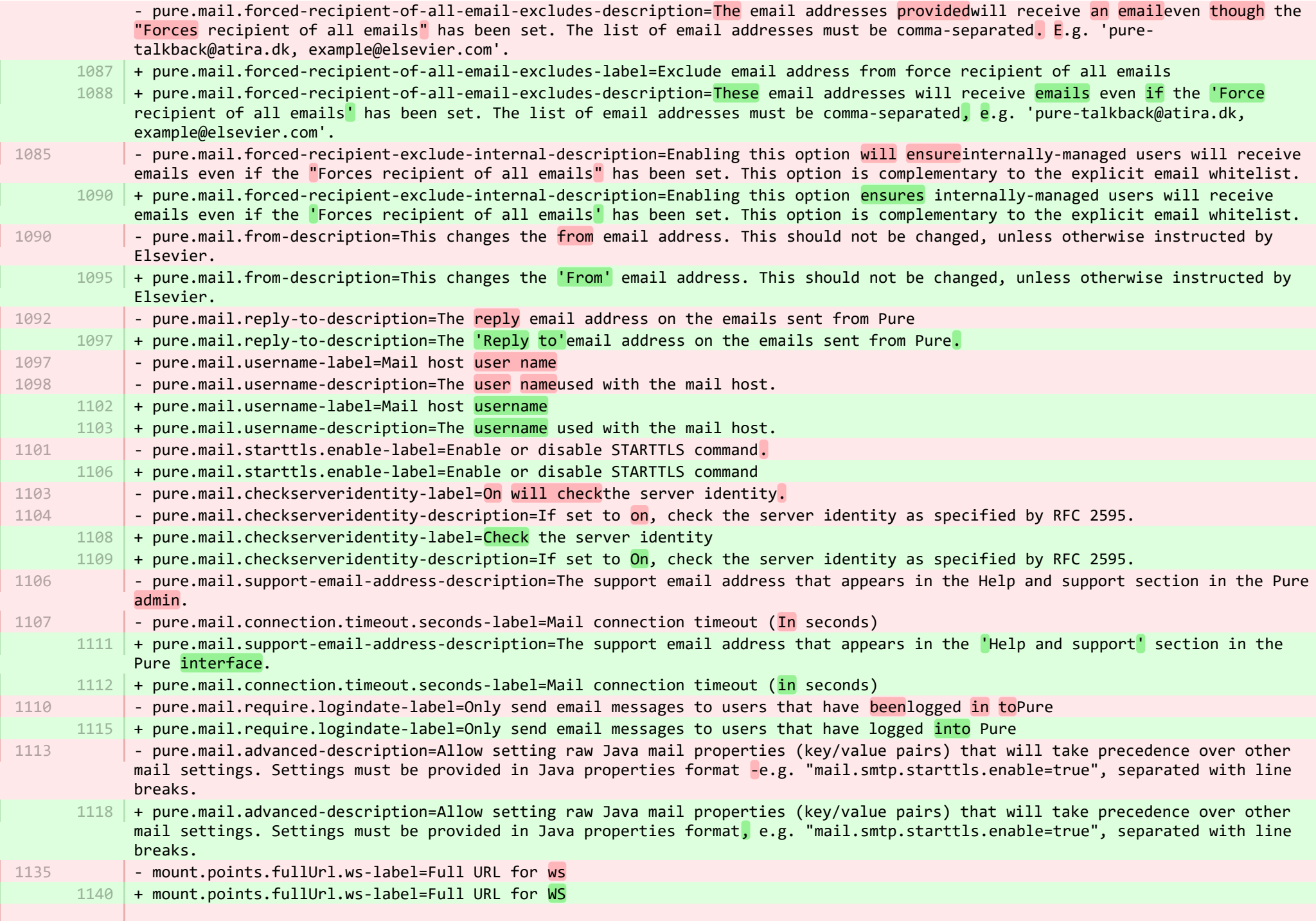

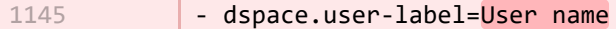

#### + dspace.user-label=Username 1150

- researchoutput.model.bookSeries.enabled-description=If this is enabled then research output content types, which have a publication series field will have it replaced with a book series field. Restarting the server will migrate publication series data to book series. If book series is enabled and the migration has been completed then book series is not supposed to be disabled again and we therefore strongly advice against it. If disabled the book series field will be replaced by publication series using the publication series data from before the merge. However, data entered using book series field is not merged to publication series. 1202
	- <code>1207</code>  $\mid$  + researchoutput.model.bookSeries.enabled-description=If this is enabled then research output content types, which have a publication series field will have it replaced with a book series field. Restarting the server will migrate publication series data to book series. If book series is enabled and the migration has been completed then book series is not supposed to be disabled again and we therefore strongly advise against it. If disabled the book series field will be replaced by publication series using the publication series data from before the merge. However, data entered using book series field is not merged to publication series.

**E** pure-core/core/src/main/resources/META-INF/resources/configuration/configuration-resources zh CN.properties CHANGED

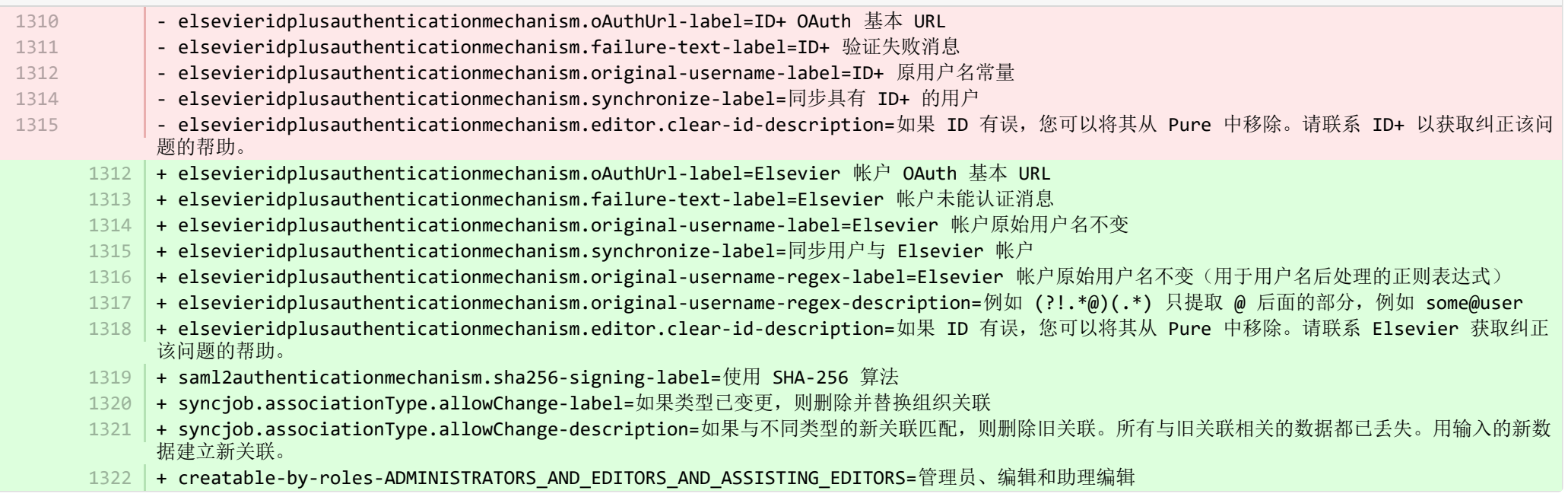

E pure-core/core/src/main/resources/META-INF/resources/generic/generic-resources en.properties CHANGED

+ originalUserNameAsUserName={originalUserName} as {userName} 14

**E** pure-core/core/src/main/resources/META-INF/resources/generic/generic-resources zh CN.properties CHANGED

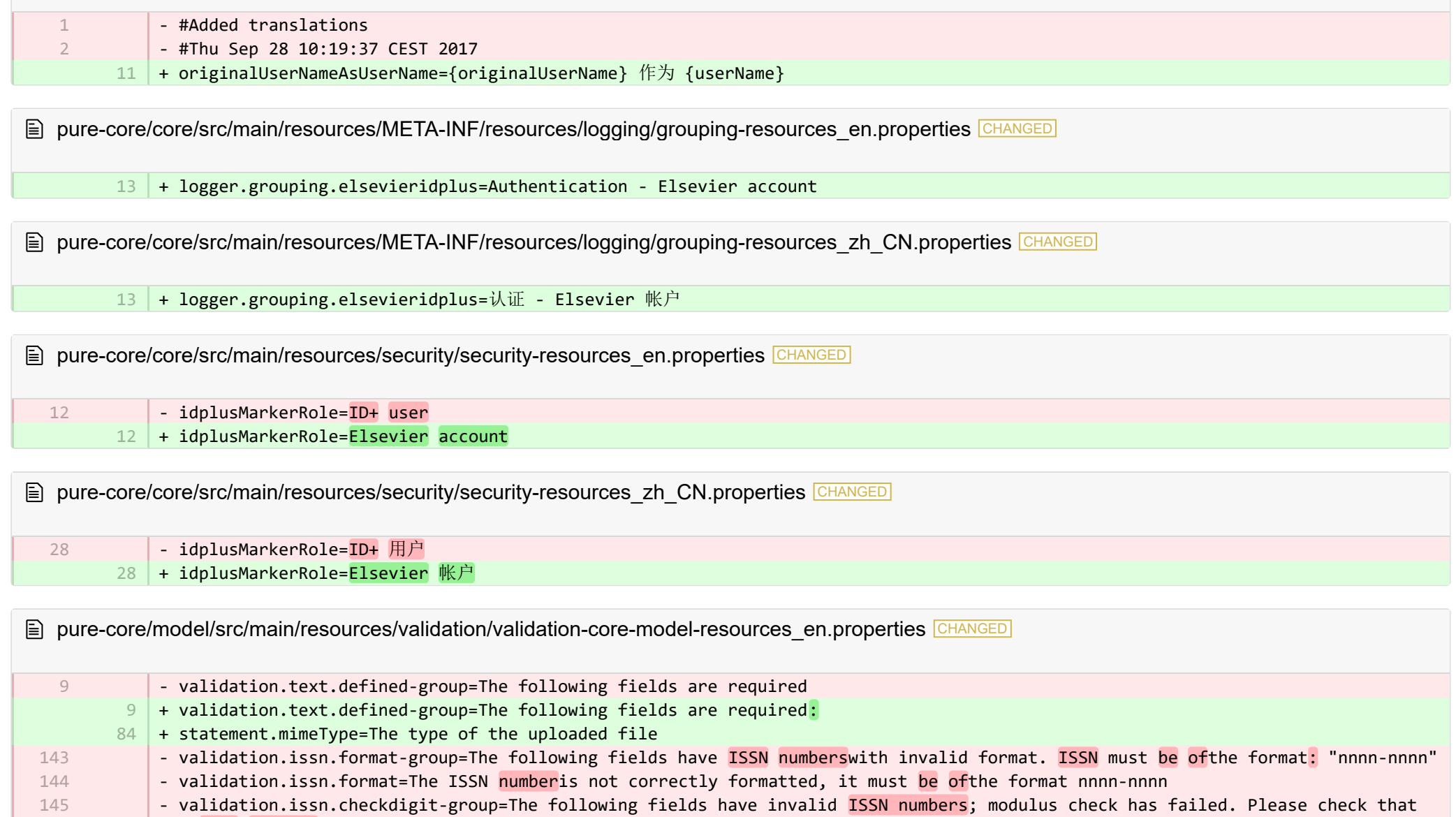

the ISSN numbershave been entered correctly. - validation.issn.checkdigit=The ISSN numberis not correct, modulus check has failed. Please check that the ISSN numberhas been entered correctly. 146

+ validation.issn.format-group=The following fields have ISSNs with aninvalid format. ISSNs must have the format "nnnn-nnnn" 144

+ validation.issn.format=The ISSN is not correctly formatted, it must have the format nnnn-nnnn. 145

146

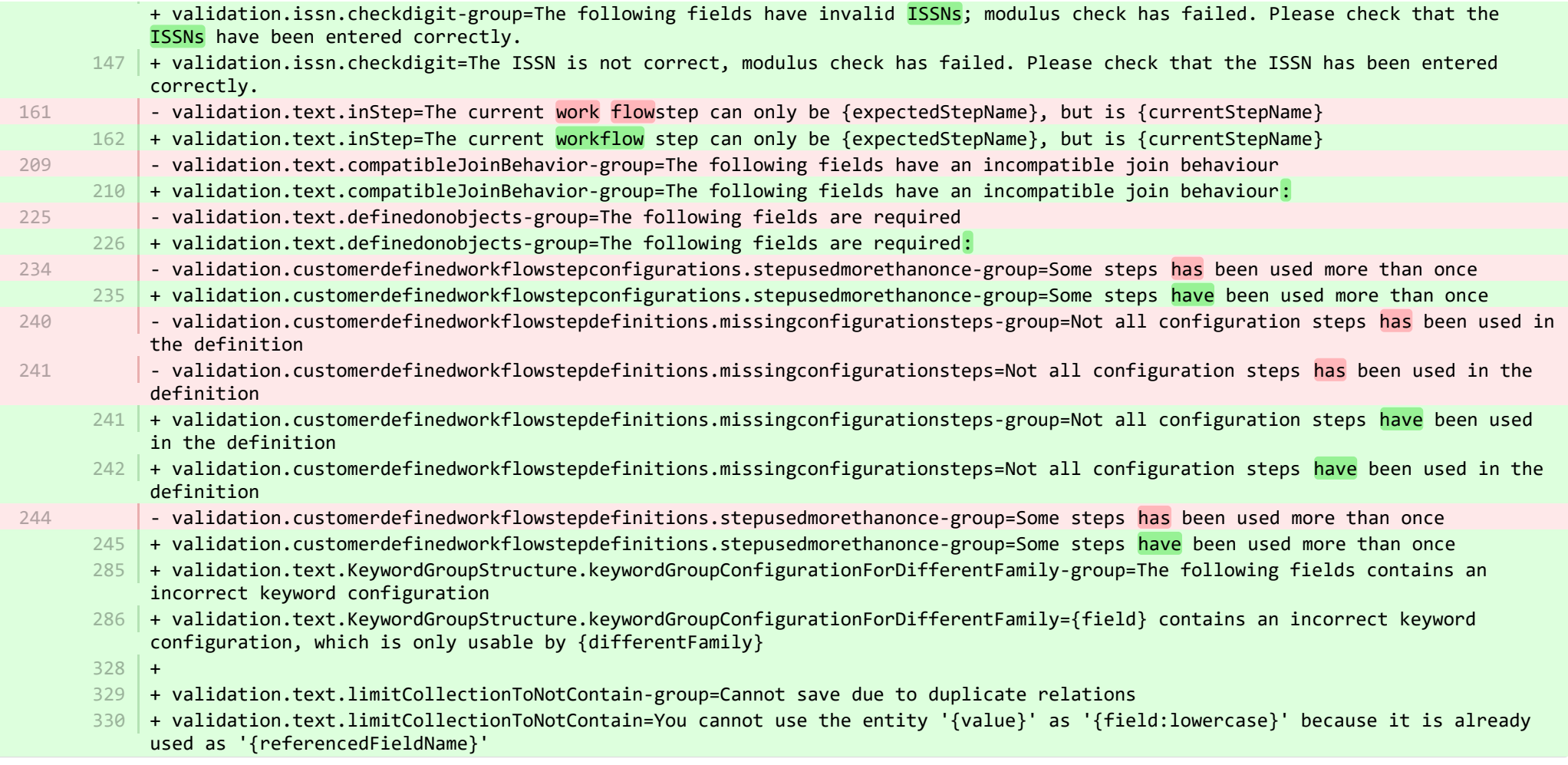

**■** pure-core/model/src/main/resources/validation/validation-core-model-resources\_zh\_CN.properties CHANGED

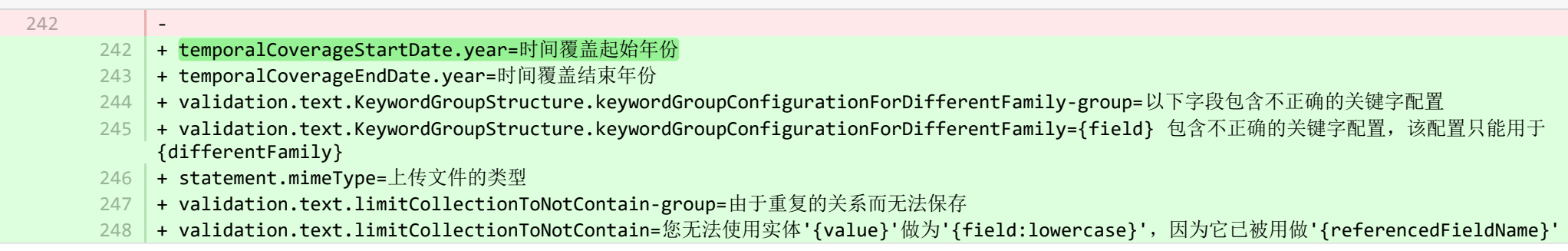

E pure-core/report/src/main/resources/META-INF/resources/messaging/messaging-report-resources en.properties CHANGED

+ 6 7

9

- + scheduledreport-failure-message.title=Failure to generate scheduled report
- + scheduledreport-failure-message.velocity subject=The report "{title}" failed to produce a result 8
	- + scheduledreport-failure-message.velocity title=The report "{title}" failed to produce a result
- $10\,$  + scheduledreport-failure-message.text=The scheduled report "{title}" executed by Pure on {date} failed to generate a result. Contact your Pure Administrator to investigate why the scheduled report failed to produce a result. Further information can be found in the job log (Pure > Administrator > Jobs > Job log). (You received this email because your user is the owner of the scheduled report).

E pure-core/report/src/main/resources/META-INF/resources/messaging/messaging-report-resources zh CN.properties CHANGED

#### - #Added translations 1 2

- #Tue Sep 12 13:12:36 CEST 2017
- + scheduledreport-failure-message.title=未能生成计划的报告 5
- + scheduledreport-failure-message.velocity subject=报告 "{title}" 未能产生结果 6
- + scheduledreport-failure-message.velocity\_title=报告 "{title}" 未能产生结果 7
- + scheduledreport-failure-message.text=由 Pure 在 {date} 执行的计划中的报告 "{title}" 未能生成结果。请与您的 Pure 管理员联系, 以调查计 划的报告为何未能生成结果。更多信息可以在作业日志中找到(Pure > 管理员 > 作业 >作业日志)。(您收到这封电子邮件是因为您的用户是计划的报告的所 有者)。 8

**E pure-core/report/src/main/resources/META-INF/resources/report/export/report-export-configuration-resources en.properties CHANGED** 

- pivot-multiple-fields-help=Data will be expanded horizontally this means that based on the data this definition may span multiple fields and each of these fields will then be prefixed with aID.x where the x if the position of the element. 39 | + pivot-multiple-fields-help=Data will be expanded horizontally -this means that based on the data this definition may span multiple fields and each of these fields will then be prefixed with ID.x where the x is the position of the element.  $62 +$ 39

 $63$  + exported-value-was-truncated=The value in row {rowNum} was truncated.

E pure-core/report/src/main/resources/META-INF/resources/report/export/report-export-configuration-resources zh CN.properties CHANGED

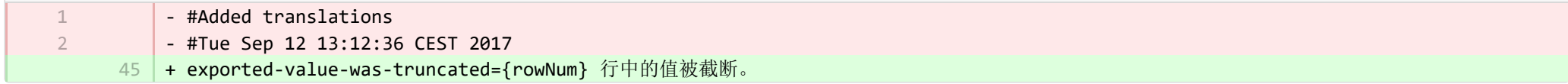

**E** pure-core/report/src/main/resources/META-INF/resources/report/report-core-resources en.properties CHANGED

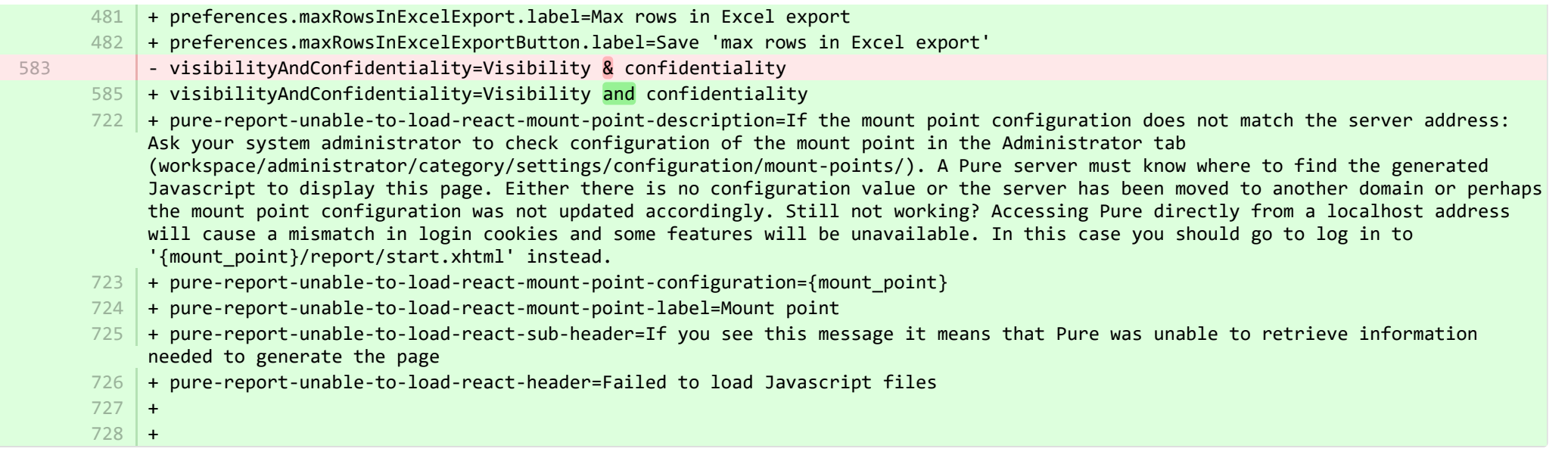

**E** pure-core/report/src/main/resources/META-INF/resources/report/report-core-resources zh CN.properties CHANGED

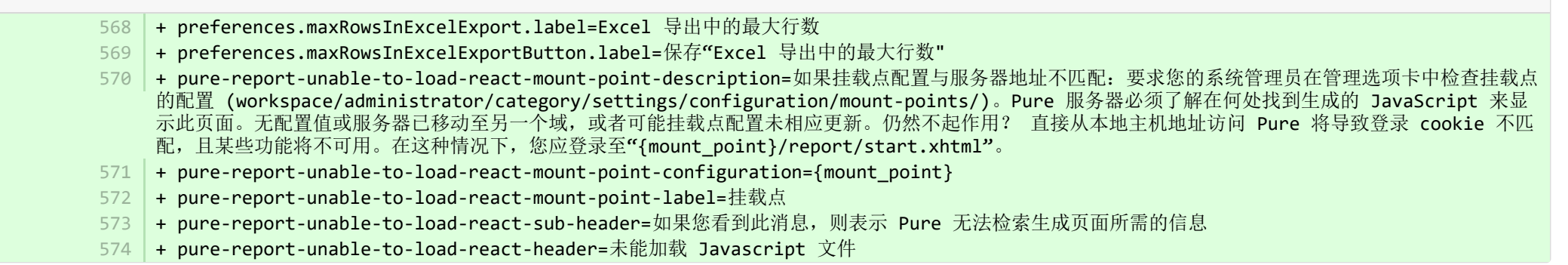

■ pure-modules/api516-module/templates/bundled/src/main/resources/META-INF/resources/modules/api516-module-resources\_en.properties ADDED

+ name=API v516

1 2

+ description=Web Service API v516

■ pure-modules/api516-module/templates/bundled/src/main/resources/META-INF/resources/modules/api516-module-resources\_zh\_CN.prop… ADDED

- $1$  + #Added translations
- + #Tue Sep 12 13:12:36 CEST 2017 2

+ name=API v516 3

+ description=网络服务 API v516 4

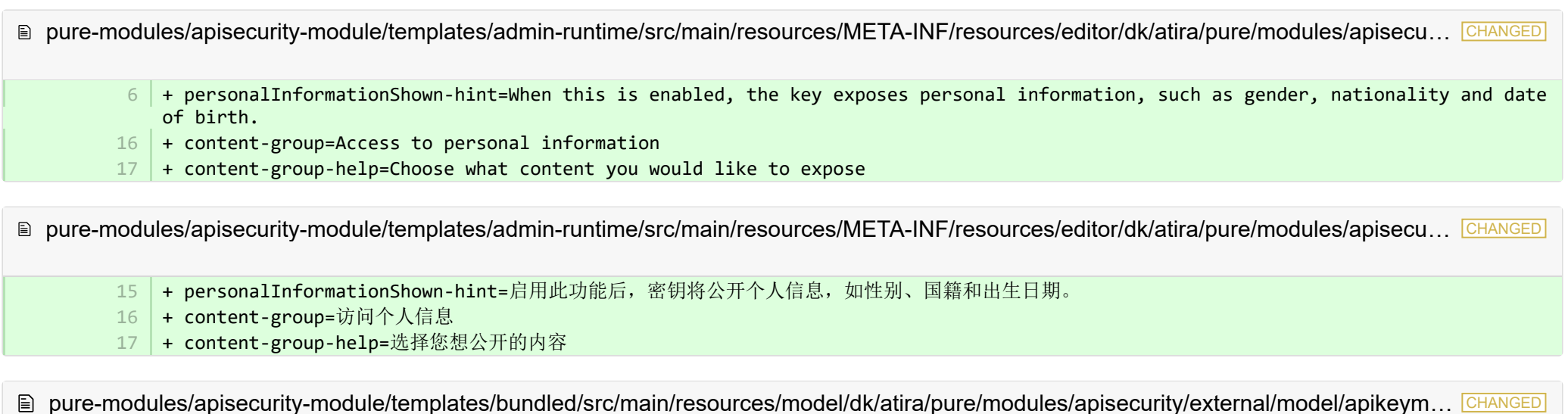

- type-name=API Key - type-name-plural=API Keys - family-name-plural=API Keys - family-name=API Key 1 + type-name=API key 2 + type-name-plural=API keys 3 | + family-name-plural=API keys 4 | + family-name=API key - apiKey=API Key  $6$  + apiKey=API key  $14$  + allowedProperties=Allow access to these fields 1 2 3 4 6

**E** pure-modules/apisecurity-module/templates/bundled/src/main/resources/model/dk/atira/pure/modules/apisecurity/external/model/apikeym. CHANGED

- #Added translations - #Tue Sep 12 13:12:36 CEST 2017 1 2
	- 13 + allowedProperties=允许访问这些字段

**Demodules/awardmanagement-module/templates/admin-contentimport-runtime/src/main/resources/META-INF/resources/contentimpor...** CHANGED

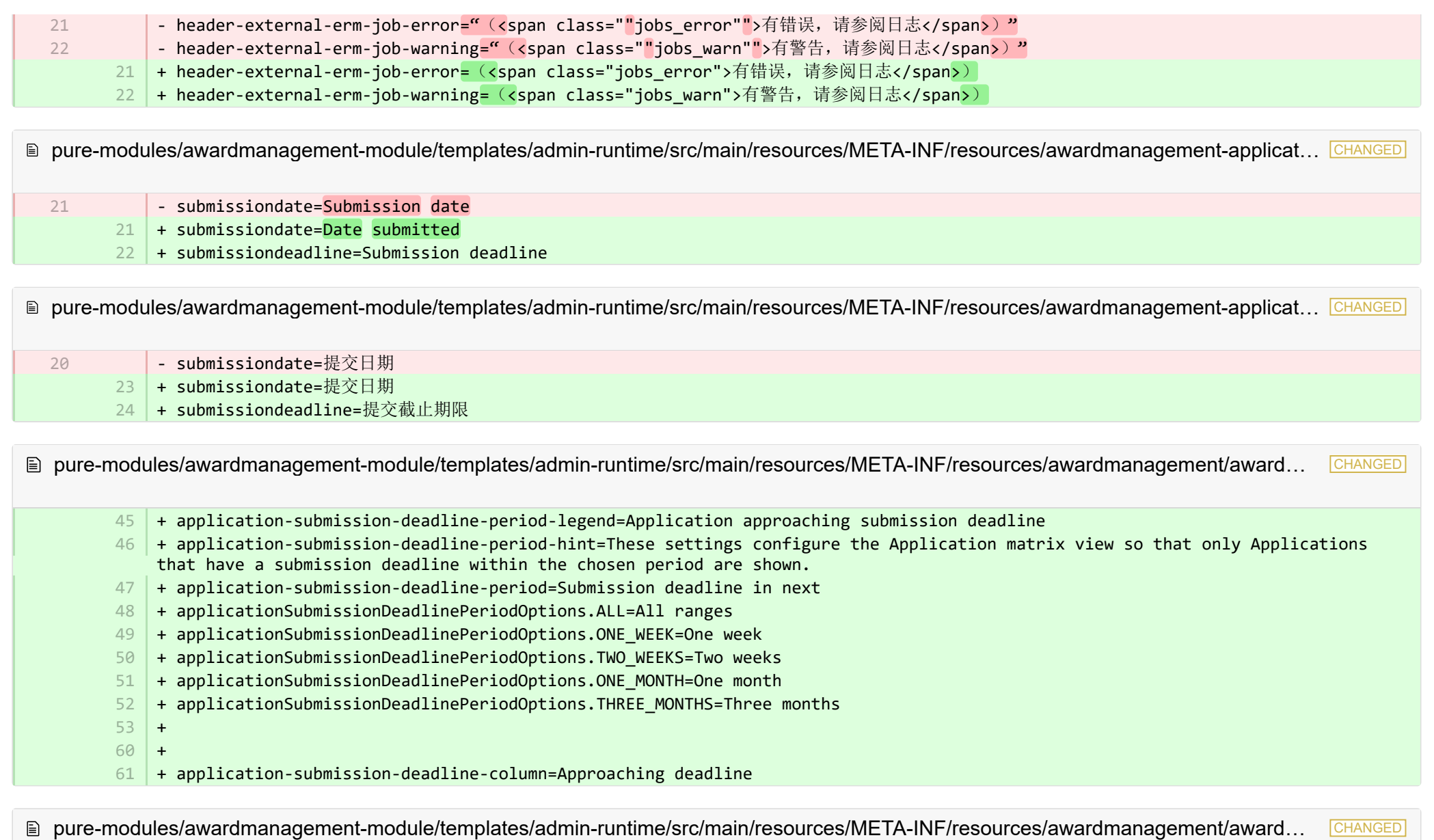

+ application-submission-deadline-period-legend=申请接近提交截止期限 + application-submission-deadline-period-hint=这些设置配置申请矩阵视图,用以只显示那些提交截止期限位于选定期间内的申请。 + application-submission-deadline-period=提交截止期限在未来 + applicationSubmissionDeadlinePeriodOptions.ALL=所有范围 + applicationSubmissionDeadlinePeriodOptions.ONE\_WEEK=一周 40 41 42 43 44

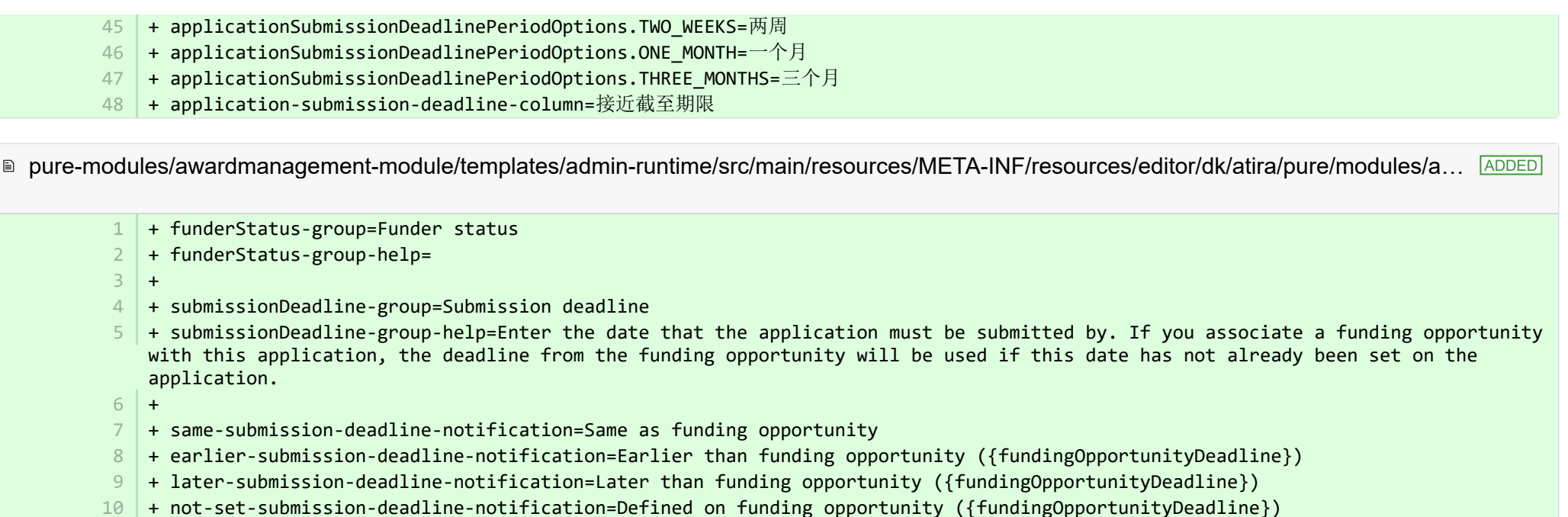

<sup>■</sup> pure-modules/awardmanagement-module/templates/admin-runtime/src/main/resources/META-INF/resources/editor/dk/atira/pure/modules/a... **ADDED** 

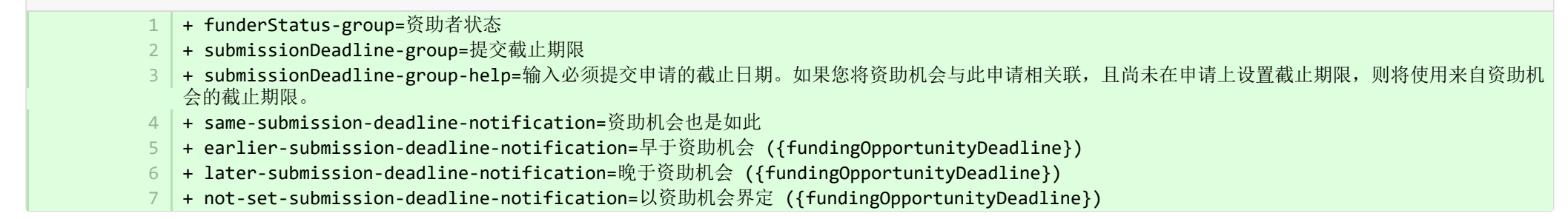

■ pure-modules/awardmanagement-module/templates/admin-runtime/src/main/resources/META-INF/resources/editor/dk/atira/pure/modules… CHANGED

 $6$  | + create-new-ethical-review-no-save=Create ethical review...

<sup>■</sup> pure-modules/awardmanagement-module/templates/admin-runtime/src/main/resources/META-INF/resources/editor/dk/atira/pure/modules… CHANGED

+ create-new-ethical-review-no-save=创建伦理审查……

7

**Demodules/awardmanagement-module/templates/admin-runtime/src/main/resources/META-INF/resources/externalerm/externalerm-re…** - externalerm-display-name-hint="输入显示状态时要使用的名称。例如 ""Infonetica ERM""." + externalerm-display-name-hint=输入显示状态时要使用的名称。例如 "Infonetica ERM". ■ pure-modules/awardmanagement-module/templates/admin-runtime/src/main/resources/META-INF/resources/filter/dk/atira/pure/modules/... - title=Submission date 1 | + title=Date submitted ■ pure-modules/awardmanagement-module/templates/admin-runtime/src/main/resources/META-INF/resources/filter/dk/atira/pure/modules/... CHANGED - #Added translations - #Tue Sep 12 13:12:36 CEST 2017 - title=提交日期 5 | + title=提交日期 <sup>■</sup> pure-modules/awardmanagement-module/templates/admin-runtime/src/main/resources/META-INF/resources/filter/dk/atira/pure/modules/aw... **ADDED**  $1$  + title=Submission deadline + noLimit=All + noSubmissionDeadline=No submission deadline + submissionDeadline=Submission deadline in next + submissionDeadlineCustom=Submission deadline in custom date range + oneWeek=One week  $7 +$  twoWeeks= Two weeks 8 + oneMonth = One month + threeMonths= Three months + all= All ranges + from=From  $12 + \text{to} = \text{To}$ + date=Date  $14$  + arrow=→ 7 7 1 1 2 3  $2<sup>1</sup>$ 3 4 5 6  $Q$ 10 11 13

<sup>■</sup> pure-modules/awardmanagement-module/templates/admin-runtime/src/main/resources/META-INF/resources/filter/dk/atira/pure/modules/aw... **ADDED** 

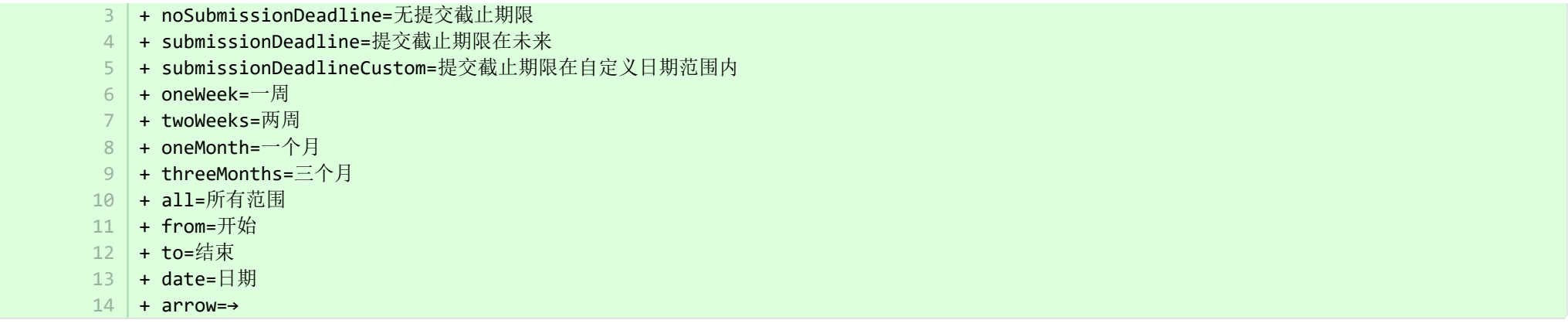

**Demodules/awardmanagement-module/templates/admin-runtime/src/main/resources/META-INF/resources/messaging/messaging-awa…** 

+ 32 | + applicationdeadlineinconsistency.title=Inconsistent submission deadline dates  $31$ 

**Demodules/awardmanagement-module/templates/admin-runtime/src/main/resources/META-INF/resources/messaging/messaging-awa…** 

+ applicationdeadlineinconsistency.title=提交截止期限不一致 28

■ pure-modules/awardmanagement-module/templates/bundled/src/main/resources/model/dk/atira/pure/modules/awardmanagement/extern. CHANGED

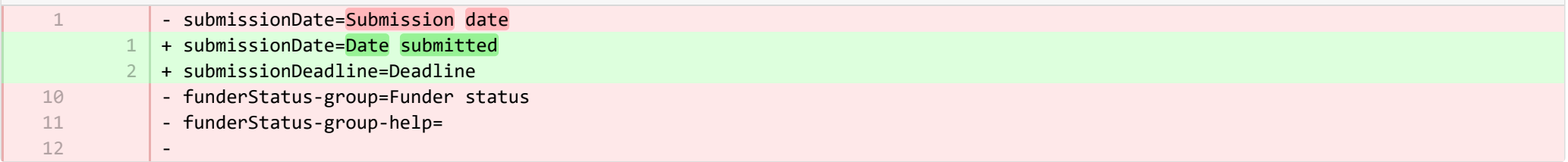

® pure-modules/awardmanagement-module/templates/bundled/src/main/resources/model/dk/atira/pure/modules/awardmanagement/extern... CHANGED

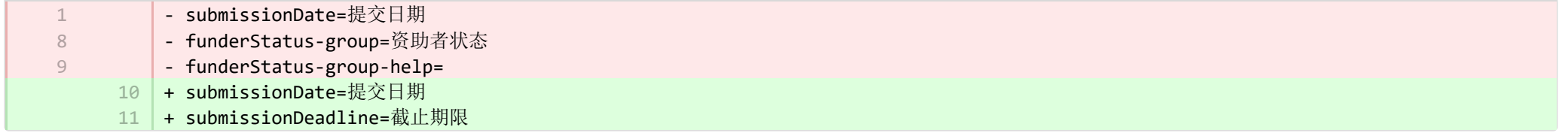

■ pure-modules/awardmanagement-module/templates/runtime/src/main/resources/criteria/criteria-awardmanagement-resources\_en.proper… CHANGED

1

3

1 2

- applicationOrderBySubmissionDate.label=Submission date
- + applicationOrderBySubmissionDate.label=Date submitted
- + applicationOrderByApproachingSubmissionDeadline.label=Approaching deadline

■ pure-modules/awardmanagement-module/templates/runtime/src/main/resources/criteria/criteria-awardmanagement-resources zh CN.pr… CHANGED

- #Added translations - #Tue Sep 12 13:12:36 CEST 2017 1  $\overline{\phantom{a}}$ 
	- applicationOrderBySubmissionDate.label=提交日期
	- 21 | + applicationOrderBySubmissionDate.label=提交日期
	- + applicationOrderByApproachingSubmissionDeadline.label=接近截至期限 22

■ pure-modules/clipping-module/templates/admin-bundled/src/main/resources/META-INF/resources/configuration/configuration-newsflo-res… CHANGED

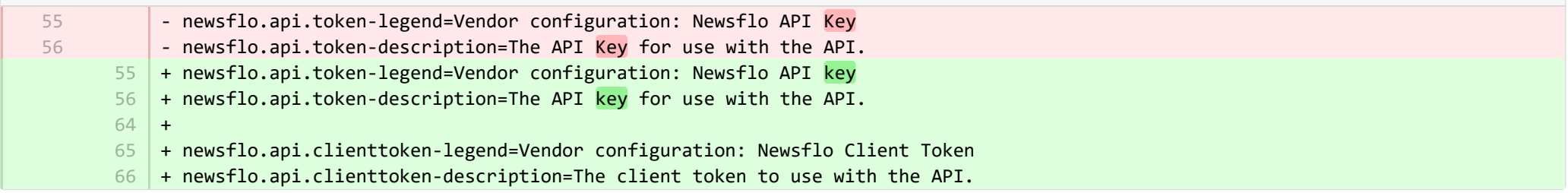

**Demotives/clipping-module/templates/admin-bundled/src/main/resources/META-INF/resources/configuration/configuration-newsflo-res.** CHANGED

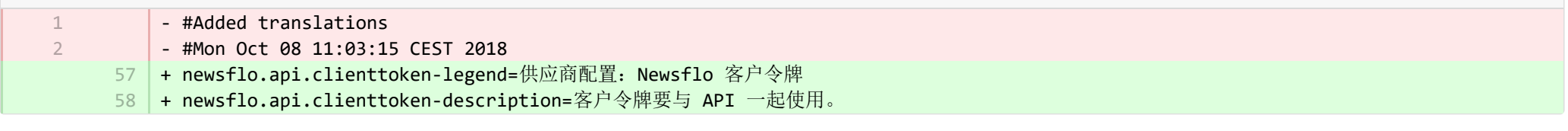

**Demotives/datasets-module/templates/admin-contentimport-runtime/src/main/resources/META-INF/resources/configuration/configuration...** ADDED

- + datasearch-configuration-page=DataSearch 1
- + datasearch-configuration-header=DataSearch integration 2
- + datasearch-configuration-header-description=In this configuration page you can set up integration with DataSearch to automatically source Dataset content. 3
- + what-is-datasearch-disclosure-header=What is the DataSearch integration 4
- + what-is-datasearch-disclosure=Enabling the integration with DataSearch will automatically create Dataset content (associated 5 with relevant Persons and Organisations) in Pure. Relations with Research Outputs will also automatically be created, where available.</br></br><p>Enabling the DataSearch integration below will turn on the 'DataSearch: Import Datasets' job, and set it to run on a weekly basis. The settings can be changed in the 'Administrator > Jobs > Cron Job Scheduling' menu.</p>
- + datasearch-integration-legend=DataSearch integration 6
- 7 + toggle-datasearch-hint=<b>Turn on</b> the DataSearch integration to source existing and future Dataset content.<br/>brath>> off</b> the DataSearch integration to pause the integration and prevent new Dataset content being populated in Pure.
- + datasearch-integration-label=DataSearch integration 8
- + datasearch-configuration-save=Save 9
- 10 | + datasearch-configuration-refresh=Refresh
- + datasearch-institution-id-label=Institution IDs 11
- $12$   $\mid$  + datasearch-institution-id-hint=Enter a comma-separated list of your institution's InstitutionID and ScopusID to find Datasets from DataSearch.
- $13$   $\mid$  + datasearch-missing-institution-id-error-text=An institution ID is required before enabling the DataSearch integration
- $14$   $\,$  + datasearch-missing-default-managing-organisation-error-text=The default managing organisation is required before enabling the DataSearch integration
- + datasearch-workflow-legend=Dataset workflow settings 15
- $16$   $\mid$  + toggle-datasearch-workflow-hint=When the DataSearch integration is enabled, the Datasets imported automatically will be set in the workflow step configured below. Already imported Datasets will not be affected.
- 17 + clear-rejected-candidates-legend=Rejected candidates
- $18$   $\mid$  + clear-rejected-candidates-hint=It is possible to clear any rejected candidates using the button below. Note: All previously rejected candidates will be cleared. The action is not reversible.
- + rejected-candidates-will-be-cleared-message=rejected candidates will be cleared 19
- + clear-rejected-candidates-label=Clear rejected candidates 20
- + datasearch-default-organisation-legend=Default managing organisation  $21$
- 22 | + datasearch-default-managing-organisation=Default managing organisation
- 23 | + datasearch-default-managing-organisation-hint=This organisation will be used for candidates where a managing organisation could not be determined
- $24$  + datasearch-enable-workflow-recommendation=It is recommended to enable workflow for datasets
- $25\,$  + datasearch-clear-reject-candidate-dialogue-description=Are you sure you want to clear these rejected candidates? <br/>kbr> The action cannot be undone.
- $26$   $\vert$  + datasearch-vendorfields-label=Specific fields only visible to the Elsevier vendor user
- + datasearch-apiurl-label=API URL  $27$
- + datasearch-apikey-label=API Key 28
- + datasearch-apikey-description=Key for Elsevier DataSearch API. 29
- + datasearch-pagesize-label=Page size 30
- + datasearch-pagesize-description=Number of Datasets to include in each API request. 31
- 32 | + datasearch-sources=DataSearch sources
- 33 | + datasearch-sources-hint=A comma-separated list of sources to limit DataSearch to. Leave blank to not limit DataSearch sources. Source names must match the exact source names in DataSearch.
- $34$  + datasearch-show-sources=Show available sources
- + datasearch-available-sources=The following sources are available through DataSearch 35
- + datasearch-invalid-source=One or more of the entered sources did not match a source in DataSearch. 36
- + datasearch-failed-to-get-sources=Pure failed to get the list of sources from DataSearch and will therefore not validate the sources. 37
- + delete-button=Confirm 38
- + cancel-button=Cancel 39

3 4

**Demotives/datasets-module/templates/admin-contentimport-runtime/src/main/resources/META-INF/resources/configuration/configuration...** ADDED

- + datasearch-configuration-page=DataSearch 1
- + datasearch-configuration-header=DataSearch 集成 2
	- + datasearch-configuration-header-description=在此配置页面中, 您可以设置与 DataSearch 的集成, 以自动输出数据集内容。
	- + what-is-datasearch-disclosure-header=什么是 DataSearch 集成
- + what-is-datasearch-disclosure=启用与 DataSearch 的集成将在 Pure 中自动创建数据集内容(与相关人员和组织相关联)。在可能的情况下,还将自 动创建与研究成果的关系。</br></br><p>在下面启用 DataSearch 集成将打开 "DataSearch: 导入数据集"作业, 并将其设置为每周运行一次。可以在"管理 员 > 作业 > Cron 作业调度"菜单中更改设置。</p> 5
- + datasearch-integration-legend=DataSearch 集成 6
- + toggle-datasearch-hint=<b>打开</b> DataSearch 集成以输出现有和未来的数据集内容。<br/><br/>>关闭</b> DataSearch 集成以暂停集成,并防止新 的数据集内容填充 Pure。 7
- + datasearch-integration-label=DataSearch 集成 8
- + datasearch-configuration-save=保存  $Q$
- + datasearch-configuration-refresh=刷新 10
- + datasearch-institution-id-label=机构 ID 11
- + datasearch-institution-id-hint=输入一个逗号分隔的机构 InstitutionID 和 ScopusID 列表, 以从 DataSearch 查找数据集。 12
- + datasearch-missing-institution-id-error-text=启用 DataSearch 集成之前,需要使用机构 ID 13
- + datasearch-missing-default-managing-organisation-error-text=启用 DataSearch 集成之前,需要默认的管理组织 14
- + datasearch-workflow-legend=数据集工作流程设置 15
- + toggle-datasearch-workflow-hint=启用 DataSearch 集成后, 自动导入的数据集将在下面配置的工作流步骤中设置。已导入的数据集将不受影响。 16
- + clear-rejected-candidates-legend=被拒绝的候选人 17
- + clear-rejected-candidates-hint=可以使用下面的按钮清除任何被拒绝的候选人。注释:将清除所有之前被拒绝的候选人。此流程不可逆。 18
- + rejected-candidates-will-be-cleared-message=将清除被拒绝的候选人 19
- + clear-rejected-candidates-label=清除被拒绝的候选人 20
- + datasearch-default-organisation-legend=默认管理组织 21
- + datasearch-default-managing-organisation=默认管理组织 22
- + datasearch-default-managing-organisation-hint=该组织将用于无法确定管理组织的候选人 23
- + datasearch-enable-workflow-recommendation=建议为数据集启用工作流程 24
- + datasearch-clear-reject-candidate-dialogue-description=您确定要清除这些被拒绝的候选人吗? <br> 此操作无法撤消。 25
- + datasearch-vendorfields-label=特定字段仅对 Elsevier 供应商用户可见 26
- + datasearch-apiurl-label=API URL 27
- + datasearch-apikey-label=API 密钥 28
- + datasearch-apikey-description=Elsevier DataSearch API 的秘钥。 29
- + datasearch-pagesize-label=页面大小 30
- + datasearch-pagesize-description=每个 API 请求中包含的数据集的数量。 31

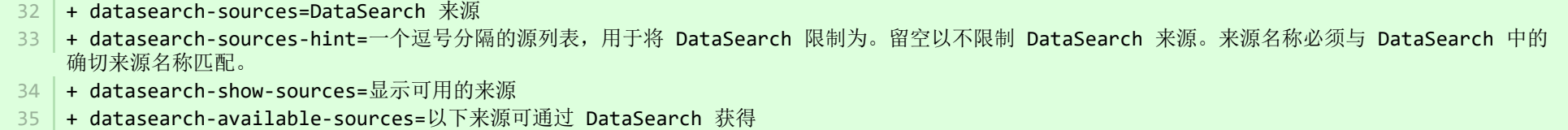

- + datasearch-invalid-source=输入的一个或多个源与 DataSearch 中的来源不匹配。 36
- + datasearch-failed-to-get-sources=Pure 未能从 DataSearch 获取来源列表, 因此将不验证来源。 37
- + delete-button=确认 38
- + cancel-button=取消 39

12

**Demotives/datasets-module/templates/admin-contentimport-runtime/src/main/resources/META-INF/resources/configuration/configurati...** CHANGED

- mendeley-data-institution-id-hint=Enter your institution ID from Mendeley, which can be found <a target=" blank" href="https://data.mendeley.com/institutions">here</a> (requires Mendeley Data Institutional Edition subscription) + mendeley-data-institution-id-hint=Enter your institution ID from Mendeley, which can be found <a target="\_blank" 12 href="https://service.elsevier.com/app/contact/supporthub/mendeley/">here</a> (requires Mendeley Data Institutional Edition subscription)

**Demotives/datasets-module/templates/admin-contentimport-runtime/src/main/resources/META-INF/resources/configuration/configurati...** CHANGED

- mendeley-data-institution-id-hint=从 Mendeley 输入您的机构 ID, 可以在 <a target\=" blank" href\="https\://data.mendeley.com/ institutions">此</a> 找到(需要 Mendeley 数据机构版订阅) 14
	- 14 |+ mendeley-data-institution-id-hint=从 Mendeley 输入您的机构 ID, 可以在 <a target="\_blank" href<mark>=</mark>"https://service.elsevier.com/ app/contact/supporthub/mendeley/">此</a> 找到(需要 Mendeley 数据机构版订阅)

■ pure-modules/datasets-module/templates/admin-contentimport-runtime/src/main/resources/META-INF/resources/contentimport-datasets-… CHANGED

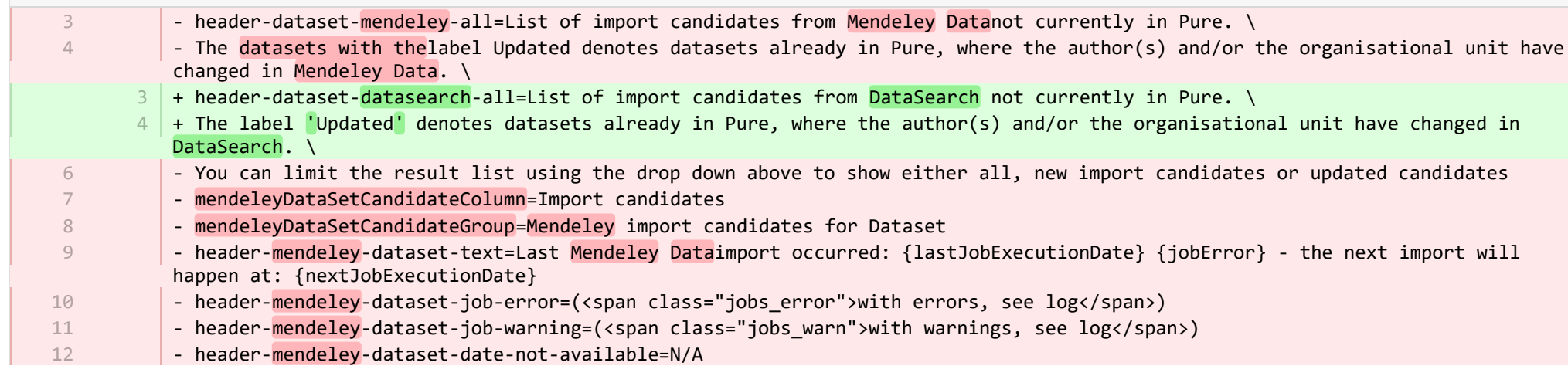

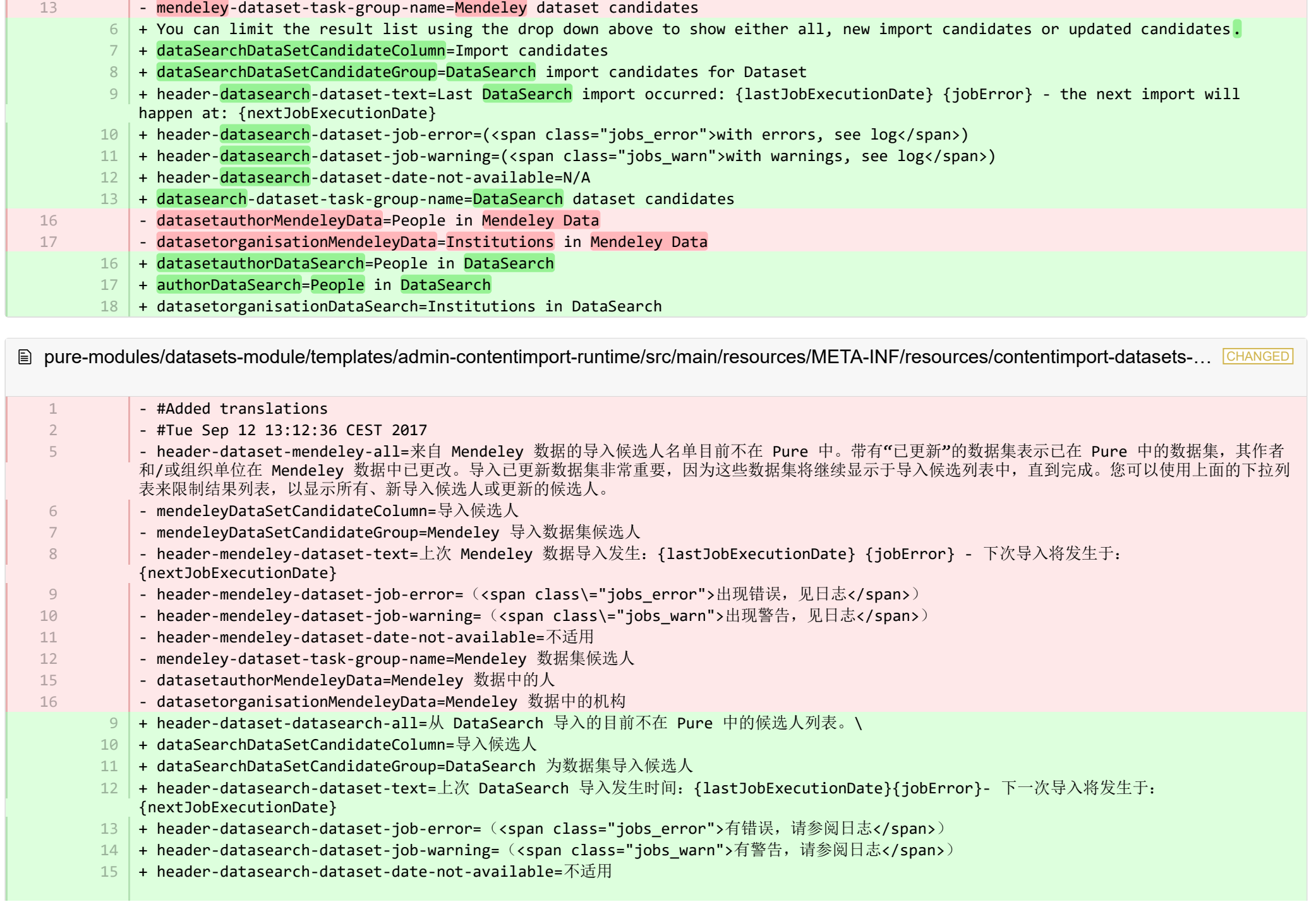

- + datasearch-dataset-task-group-name=DataSearch 数据集候选人 16
- + datasetauthorDataSearch=DataSearch 中的人员 17
- + authorDataSearch=DataSearch 中的人员 18
- + datasetorganisationDataSearch=DataSearch 中的机构 19

■ pure-modules/datasets-module/templates/admin-runtime/src/main/resources/META-INF/resources/cron/cron-datasets-resources\_en.prop… CHANGED

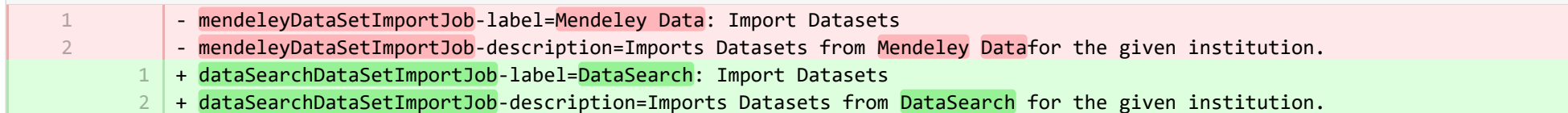

**E** pure-modules/datasets-module/templates/admin-runtime/src/main/resources/META-INF/resources/cron/cron-datasets-resources\_zh\_CN.… CHANGED

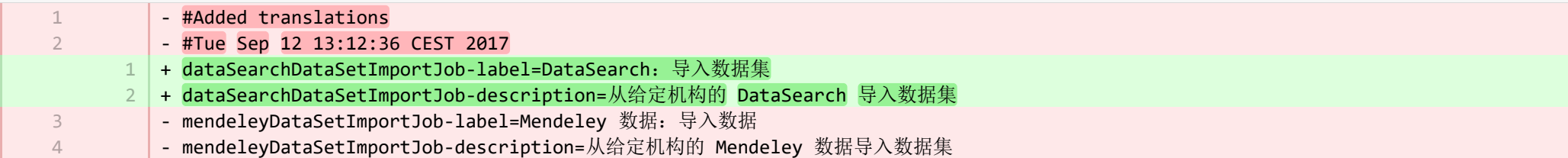

■ pure-modules/datasets-module/templates/admin-runtime/src/main/resources/META-INF/resources/dashboard/properties/dashboard-data… CHANGED

- widgetFactory.dataset top contributors.name=Top dataset contributors + widgetFactory.dataset top contributors.name=No. of datasets by employee 7 7

**Demodules/datasets-module/templates/admin-runtime/src/main/resources/META-INF/resources/dashboard/properties/dashboard-data…** 

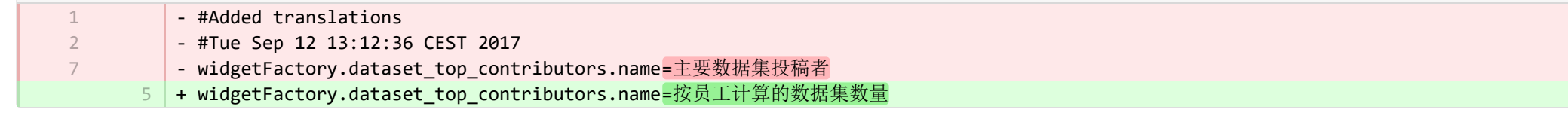

**Demodules/datasets-module/templates/admin-runtime/src/main/resources/META-INF/resources/messaging/messaging-datasets-modul.** CHANGED

- mendeleydataset-message.title=Dataset candidates from Mendeley 3

3

+ dataSearchdataset-message.title=Dataset candidates from DataSearch

**Demotives/datasets-module/templates/admin-runtime/src/main/resources/META-INF/resources/messaging/messaging-datasets-modul…** 

![](_page_38_Picture_227.jpeg)

■ pure-modules/datasets-module/templates/bundled/src/main/resources/model/dk/atira/pure/modules/datasets/external/model/dataset/data… CHANGED

![](_page_38_Picture_228.jpeg)

■ pure-modules/datasets-module/templates/bundled/src/main/resources/model/dk/atira/pure/modules/datasets/external/model/dataset/data… CHANGED

![](_page_38_Picture_229.jpeg)

■ pure-modules/ddp-module/templates/admin-runtime/src/main/resources/META-INF/resources/editor/dk/atira/pure/modules/ddp/internal/co… CHANGED

![](_page_38_Picture_230.jpeg)

■ pure-modules/ddp-module/templates/admin-runtime/src/main/resources/META-INF/resources/editor/dk/atira/pure/modules/ddp/internal/co… CHANGED

+ contactExpert-group=联系专家 24

+ persons.enableContactExpert=启用联系专家  $25$ 

® pure-modules/ddp-module/templates/admin-runtime/src/main/resources/META-INF/resources/editor/dk/atira/pure/modules/ddp/internal/co… CHANGED

![](_page_38_Picture_231.jpeg)

**Demotives/ddp-module/templates/admin-runtime/src/main/resources/META-INF/resources/layout/admin/configuration/portal-configurat.** 

![](_page_39_Picture_294.jpeg)

**Demotives/ddp-module/templates/admin-runtime/src/main/resources/META-INF/resources/layout/admin/configuration/portal-configurat.** 

![](_page_39_Picture_295.jpeg)

**图 pure-modules/ddp-module/templates/bundled/src/main/resources/renderer/portalng-rendering-resources en.properties CHANGED** 

![](_page_40_Picture_328.jpeg)

- + studentthesis/clippingRelations-add=Add press/media... 2774
- + studentthesis/clippingRelations-title=Find and select press/media 2775
- + studentthesis/dateOfProcessingBibliometric=Date of bibliometric processing 2776
- + studentthesis/disclaim-action=Not mine disclaim content 2777
- $2778$   $+$  studentthesis/displayInOthersPublicationList=Show in other persons' publication lists
- + studentthesis/documents=Documents 2779
- 2780 + studentthesis/edition=Edition
- 2781 | + studentthesis/electronicISBNs=ISBN (Electronic)
- + studentthesis/equipmentRelations=Facilities/Equipment 2782
- + studentthesis/equipmentRelations-add=Add equipment... 2783
- + studentthesis/family-count=Total 2784
- + studentthesis/family-count-no-documents-sherpa=RoMEO colours without documents 2785
- + studentthesis/family-count-with-documents=With documents 2786
- + studentthesis/family-count-without-documents=Without documents 2787
- + studentthesis/family-documents-visibility=Document visibility 2788
- + studentthesis/family-name=Student thesis 2789
- + studentthesis/family-name-plural=Student theses 2790
- + studentthesis/family-with-documents={family} with documents 2791
- + studentthesis/family-with-suggested-actions=Claimed/disclaimed publications 2792
- + studentthesis/filter.family.mycontent=My student theses 2793
- + studentthesis/generatePDF=Generate front page for uploaded PDF files 2794
- + studentthesis/groupAuthor=Group author 2795
- + studentthesis/handleNet=Handle.net 2796
- + studentthesis/id=Internal-ID 2797
- + studentthesis/impactRelations=Impacts 2798
- + studentthesis/impactRelations-add=Add impact... 2799
- + studentthesis/journal=Journal 2800
- + studentthesis/journalNumber=Journal number 2801
- + studentthesis/keywords=User-defined keywords 2802
- + studentthesis/language=Original language 2803
- + studentthesis/librarianKeywordContainers=Library Keywords 2804
- + studentthesis/librarianKeywords=Keywords 2805
- + studentthesis/links=URLs 2806
- + studentthesis/links-type-name=URL 2807
- + studentthesis/numberOfPages=Number of pages 2808
- + studentthesis/organisations=Organisations 2809
- + studentthesis/organisations-mark-as-primary=Set placement 2810
- + studentthesis/organisations-primary=Placement 2811
- + studentthesis/owner=Placement 2812
- + studentthesis/pending-publication=Pending publications 2813
- + studentthesis/pending-researchoutput=Pending research output 2814
- + studentthesis/persons=Author 2815

![](_page_42_Picture_318.jpeg)

**■** pure-modules/ddp-module/templates/bundled/src/main/resources/renderer/portalng-rendering-resources\_zh\_CN.properties CHANGED

![](_page_42_Picture_319.jpeg)

![](_page_43_Picture_400.jpeg)

- + visitotherrendererportaldetails/organisation.name=名称 + dataset/dataSearchcategories=DataSearch 类别 + documentlinkextensionaccessrendererportal/render-format-embargoEndDate=限制结束日期 + documentlinkextensionaccessrendererportal/render-format-file=文件 + documentlinkextensionaccessrendererportal/render-format-license=许可证 + documentlinkextensionaccessrendererportal/render-format-type=类型 + documentsattachedportalrendererng/render-format-file=文件 + journal/links=期刊网站 + organisationancestorsrendererportal/ended=前组织单位 + organisationancestorsrendererportal/taken-over=接管人 + person/dataCleanupExemptionEndDate=数据清理豁免结束日期 + person/organisationAssociations.supervisedByRelations=监督 + personcontactbuttonrendererportal/expert\_contact\_button=联系专家 + personexternalpositionsrendererddpportal/external\_positions=外部职位 + personorganisationcontactrendererportal/email=电子邮件 + personorganisationcontactrendererportal/phone=电话 + personorganisationcontactrendererportal/website=网站 + personsocialmediaorcidrendererportal/scopusProfile=查看 Scopus 资料 + personsocialmediarendererportal/scopusProfile=查看 Scopus 资料 + studentthesisdocument/show-documentLicense=显示许可 2723 2739 2740 2741 2742 2743 2744 2745 2746 2747 2748 2749 2750 2751 2752 2753 2754 2755 2756 2757
	- + ueoexternalorganisation/contactAddress.subdivision=细分 2758

<sup>■</sup> pure-modules/ddp-module/templates/shared-runtime/src/main/resources/META-INF/renderer/dk/atira/pure/modules/experts/internal/renderin… ADDED

- + render-format-license=Licence
- + render-format-type=Type

- + render-format-file=File
- + render-format-embargoEndDate=Embargo End Date

■ pure-modules/ddp-module/templates/shared-runtime/src/main/resources/META-INF/renderer/dk/atira/pure/modules/experts/internal/renderin… ADDED

- + render-format-license=许可证
- + render-format-type=类型
- + render-format-file=文档
- + render-format-embargoEndDate=限制结束日期

■ pure-modules/ddp-module/templates/shared-runtime/src/main/resources/META-INF/renderer/dk/atira/pure/modules/experts/internal/renderi... ADDED

■ pure-modules/ddp-module/templates/shared-runtime/src/main/resources/META-INF/renderer/dk/atira/pure/modules/experts/internal/renderi… ADDED

1 | + render-format-file=文档

■ pure-modules/fingerprint-module/templates/admin-runtime/src/main/resources/META-INF/resources/editor/dk/atira/pure/modules/fingerpri… CHANGED

+ fingerprintSelectionModified=Fingerprint selection changed date 5

<sup>■</sup> pure-modules/fingerprint-module/templates/admin-runtime/src/main/resources/META-INF/resources/editor/dk/atira/pure/modules/fingerpri...

- 1 2 7
- #Added translations - #Tue Sep 12 13:12:36 CEST 2017
- + fingerprintSelectionModified=指纹选择变更日期

■ pure-modules/fundingdiscovery-module/templates/bundled/src/main/resources/model/dk/atira/pure/modules/fundingdiscovery/external/mod... ADDED

+ fundingDiscoveryProfiles=Funding profiles 1

■ pure-modules/fundingdiscovery-module/templates/bundled/src/main/resources/model/dk/atira/pure/modules/fundingdiscovery/external/mod... ADDED

+ fundingDiscoveryProfiles=资助资料 1

■ pure-modules/recordlog-module/templates/admin-runtime/src/main/resources/META-INF/resources/admin/recordlog-resources\_en.prope… CHANGED

- + configuration.authentication=Authentication 4
- + configuration.login=Login 5
	- + configuration.logout=Logout
- + client-key=Client Key 11
- + login-failed=Login failed 13
- $14$  + error-details=Details
- $15$  + close=Close

6

- $16$   $\vert$  + test-failed=Test failed
- + test-success=Test successful 17
- $18$  + status.test=Test connection

■ pure-modules/recordlog-module/templates/admin-runtime/src/main/resources/META-INF/resources/admin/recordlog-resources zh CN.p… CHANGED

![](_page_46_Picture_272.jpeg)

**Demotives/recordlog-module/templates/admin-runtime/src/main/resources/META-INF/resources/configuration/configuration-recordlog-...** 

![](_page_46_Picture_273.jpeg)

**Demodules/recordlog-module/templates/admin-runtime/src/main/resources/META-INF/resources/configuration/configuration-recordlog-...** CHANGED

4 | + authentication-configuration-label=认证配置

■ pure-modules/recordlog-module/templates/admin-runtime/src/main/resources/META-INF/resources/editor/dk/atira/pure/modules/recordlog/in… ADDED

![](_page_46_Picture_274.jpeg)

- + oauthUrl=URL 2
- + oauthClientId=Client ID 3
- + oauthClientSecret=Secret 4
- + cognito-group=Cognito 5
- + cognitoPoolId=Pool ID 6
- + cognitoRegion=Region 7

® pure-modules/recordlog-module/templates/admin-runtime/src/main/resources/META-INF/resources/editor/dk/atira/pure/modules/recordlog/in… ADDED

- + oauth-group=OAuth
- + oauthUrl=URL 2

1

3 4 5

- + oauthClientId=客户 ID
- + oauthClientSecret=秘密
- + cognito-group=Cognito
- + cognitoPoolId=池 ID 6

### + cognitoRegion=区域 7

**E** pure-modules/report-module/templates/runtime/src/main/resources/reporting/dk/atira/pure/modules/report/external/model/reporting-resou... CHANGED

![](_page_47_Picture_278.jpeg)

**Demotives/report-module/templates/runtime/src/main/resources/reporting/dk/atira/pure/modules/report/external/model/reporting-resou...** CHANGED

![](_page_47_Picture_279.jpeg)

■ pure-modules/report-module/templates/runtime/src/main/resources/reporting/dk/atira/pure/modules/report/external/model/researchoutput/… CHANGED

66

![](_page_48_Picture_239.jpeg)

■ pure-modules/report-module/templates/runtime/src/main/resources/reporting/dk/atira/pure/modules/report/external/model/researchoutput/… CHANGED

![](_page_48_Picture_240.jpeg)

■ pure-modules/report-module/templates/runtime/src/main/resources/reporting/dk/atira/pure/modules/report/external/model/user/userreporti… CHANGED

![](_page_48_Picture_241.jpeg)

**Demotives/report-module/templates/runtime/src/main/resources/reporting/dk/atira/pure/modules/report/external/model/user/userreporti…** 

- + project-userrole=用户角色(包括系统角色) 29
- 30 | + project-terms-of-agreement=协议条款

■ pure-modules/unifiedprojectmodel-module/templates/admin-runtime/src/main/resources/META-INF/resources/editor/dk/atira/pure/modules… CHANGED

- + create-award-from-application-no-save=Create award... 95
- + create-application-from-application-no-save=Create another application... 99
- + create-upmproject-from-application-no-save=Create project... 103
- + add-organisationassociation-button=Add co-managing organisation... 112
- + new-organisationassociation-panel-title=Add co-managing organisation 113

® pure-modules/unifiedprojectmodel-module/templates/admin-runtime/src/main/resources/META-INF/resources/editor/dk/atira/pure/modules… CHANGED

- + create-award-from-application-no-save=创建奖励…… 90
- + create-application-from-application-no-save=创建另一个申请…… 91
- + create-upmproject-from-application-no-save=创建项目…… 92
- + add-organisationassociation-button=添加共同管理的组织... 93
- + new-organisationassociation-panel-title=添加共同管理的组织 94

■ pure-modules/unifiedprojectmodel-module/templates/admin-runtime/src/main/resources/META-INF/resources/editor/dk/atira/pure/modules… CHANGED

- + create-ethicalreview-from-award-no-save=Create ethical review... 78
- + create-award-from-award-no-save=Create another award... 126
- + create-award-from-application-no-save=Create award... 130
- + create-application-from-award-no-save=Create application... 134
- + create-upmproject-from-award-no-save=Create project... 138
- + add-organisationassociation-button=Add co-managing organisation... 147
- + new-organisationassociation-panel-title=Add co-managing organisation 148

■ pure-modules/unifiedprojectmodel-module/templates/admin-runtime/src/main/resources/META-INF/resources/editor/dk/atira/pure/modules… CHANGED

- + create-ethicalreview-from-award-no-save=创建伦理审查…… 115
- + create-award-from-award-no-save=创建另一个奖励…… 116
- + create-award-from-application-no-save=创建奖励…… 117
- + create-application-from-award-no-save=创建申请…… 118
- + create-upmproject-from-award-no-save=创建项目…… 119
- + add-organisationassociation-button=添加共同管理的组织... 120
- + new-organisationassociation-panel-title=添加共同管理的组织 121

■ pure-modules/unifiedprojectmodel-module/templates/admin-runtime/src/main/resources/META-INF/resources/editor/dk/atira/pure/modules… CHANGED

+ create-upmproject-from-project-no-save=Create another project... + create-award-from-project-no-save=Create award... + create-application-from-project-no-save=Create application...  $+$ + add-organisationassociation-button=Add co-managing organisation... + new-organisationassociation-panel-title=Add co-managing organisation 70 80 84 101 102 103

■ pure-modules/unifiedprojectmodel-module/templates/admin-runtime/src/main/resources/META-INF/resources/editor/dk/atira/pure/modules… CHANGED

+ create-upmproject-from-project-no-save=创建另一个项目…… 70

+ create-award-from-project-no-save=创建奖励…… 71

- + create-application-from-project-no-save=创建申请…… 72
- + add-organisationassociation-button=添加共同管理的组织... 73
- 74 | + new-organisationassociation-panel-title=添加共同管理的组织

■ pure-modules/unifiedprojectmodel-module/templates/admin-runtime/src/main/resources/META-INF/resources/filter/dk/atira/pure/modules/uni… ADDED

- $1$   $+$  title=Co-managing organisational unit
- + selected.organisations=Selected organisations 2
	- + please.select=Please select one or more organisations below to filter

<sup>■</sup> pure-modules/unifiedprojectmodel-module/templates/admin-runtime/src/main/resources/META-INF/resources/filter/dk/atira/pure/modules/uni… ADDED

1 | + title=共同管理的组织单位

3

2 3

2 3

> 2 3

- + selected.organisations=选择的组织
- + please.select=请选择以下一个或多个组织进行过滤

<sup>■</sup> pure-modules/unifiedprojectmodel-module/templates/admin-runtime/src/main/resources/META-INF/resources/filter/dk/atira/pure/modules/uni… ADDED

- + title=Co-managing organisation associated 1
	- + yes=Co-managing organisation associated
	- + no=No co-managing organisation associated

<sup>■</sup> pure-modules/unifiedprojectmodel-module/templates/admin-runtime/src/main/resources/META-INF/resources/filter/dk/atira/pure/modules/uni... **ADDED** 

- 1 | + title=共同管理的关联组织
- + yes=共同管理的关联组织
- + no=无共同管理的关联组织

■ pure-modules/unifiedprojectmodel-module/templates/admin-runtime/src/main/resources/META-INF/resources/upm/upm-resources\_en.pr… CHANGED

![](_page_50_Picture_242.jpeg)

**E pure-modules/unifiedprojectmodel-module/templates/admin-runtime/src/main/resources/META-INF/resources/upm/upm-resources zh C… CHANGED** 

+ coManagingOrganisations-legend=启用共同管理组织 235

<mark>+ coManagingOrganisations-enabled=</mark>在申请、奖项和项目上启用共同管理机构的功能。当一个给定的组织作为"共同管理"组织添加到内容中时, 这些组织的 编辑器和辅助编辑器可以帮助维护内容的信息。帮助编辑器可以编辑所有属性,但不能在工作流中向前或向后移动内容。 236

- + coManagingOrganisations-enabled-true=启用 237
- + coManagingOrganisations-enabled-false=禁用 238

■ pure-modules/unifiedprojectmodel-module/templates/bundled/src/main/resources/META-INF/resources/configuration/configuration-modul… CHANGED

![](_page_51_Picture_211.jpeg)

■ pure-modules/unifiedprojectmodel-module/templates/bundled/src/main/resources/META-INF/resources/configuration/configuration-modul… CHANGED

![](_page_51_Picture_212.jpeg)

■ pure-modules/unifiedprojectmodel-module/templates/bundled/src/main/resources/model/dk/atira/pure/modules/unifiedprojectmodel/extern… CHANGED

+ overviewapplicationapprovalroute=我的批准人和检查人任务

+ coManagingOrganisations=共同管理的组织单位 68

67

![](_page_52_Picture_185.jpeg)

 $67$  + project-co-managing-organisations=Co-managing organisations

-

## ■ pure-modules/unifiedprojectmodel-module/templates/shared-report-runtime/src/main/resources/reporting/dk/atira/pure/modules/unifiedpro… CHANGED

- + filter-co-managing-organisations=共同管理的组织单位 82
- + filter-has-co-managing-organisation=共同管理的关联组织 83
- + filter-has-co-managing-organisation-TRUE=共同管理的关联组织 84
- + filter-has-co-managing-organisation-FALSE=无共同管理的关联组织 85
- + project-co-managing-organisations=共同管理的组织 86

■ pure-modules/unifiedprojectmodel-module/templates/shared-report-runtime/src/main/resources/reporting/dk/atira/pure/modules/unifiedpro… CHANGED

- + filter-co-managing-organisations=Co-managing organisational unit 86
- + filter-has-co-managing-organisation=Co-managing organisation associated 87
- + filter-has-co-managing-organisation-TRUE=Co-managing organisation associated 88 89
	- + filter-has-co-managing-organisation-FALSE=No co-managing organisation associated
- $+$ 90
- 136 | + project-co-managing-organisations=Co-managing organisations

■ pure-modules/unifiedprojectmodel-module/templates/shared-report-runtime/src/main/resources/reporting/dk/atira/pure/modules/unifiedpro… CHANGED

- + filter-co-managing-organisations=共同管理的组织单位 167
	- + filter-has-co-managing-organisation=共同管理的关联组织 168
	- + filter-has-co-managing-organisation-TRUE=共同管理的关联组织 169
	- + filter-has-co-managing-organisation-FALSE=无共同管理的关联组织 170
	- + project-co-managing-organisations=共同管理的组织 171

■ pure-modules/unifiedprojectmodel-module/templates/shared-report-runtime/src/main/resources/reporting/dk/atira/pure/modules/unifiedpro… CHANGED

![](_page_53_Picture_258.jpeg)

■ pure-modules/unifiedprojectmodel-module/templates/shared-report-runtime/src/main/resources/reporting/dk/atira/pure/modules/unifiedpro… CHANGED

+ filter-co-managing-organisations=共同管理的组织单位 105

+ filter-has-co-managing-organisation=共同管理的关联组织 106

- + filter-has-co-managing-organisation-TRUE=共同管理的关联组织 107
- + filter-has-co-managing-organisation-FALSE=无共同管理的关联组织 108
- + project-co-managing-organisations=共同管理的组织 109

■ pure-templates/admin-templates/src/main/resources/META-INF/resources/automaticimportupdateconfiguration-resources en.properties CHANGED

![](_page_54_Picture_242.jpeg)

■ pure-templates/admin-templates/src/main/resources/META-INF/resources/automaticimportupdateconfiguration-resources\_zh\_CN.propert… CHANGED

![](_page_54_Picture_243.jpeg)

E pure-templates/admin-templates/src/main/resources/META-INF/resources/editor/cia/ciaexportcontent-resources en.properties CHANGED

+ summary-content-errors=Problems occurred while processing {count} pieces of content 37

■ pure-templates/admin-templates/src/main/resources/META-INF/resources/editor/cia/ciaexportcontent-resources zh CN.properties CHANGED

- #Added translations
	- #Tue Sep 12 13:12:37 CEST 2017
- 41 | + summary-content-errors=处理{count}块内容时出现问题

**E** pure-templates/admin-templates/src/main/resources/META-INF/resources/editor/dk/atira/pure/api/shared/model/journal/editor/journaledito. CHANGED

+ add-link-button=Add website... 69

**Demogram-templates/admin-templates/src/main/resources/META-INF/resources/editor/dk/atira/pure/api/shared/model/journal/editor/journaledito.** CHANGED

1 2

2

- #Tue Sep 12 13:12:37 CEST 2017

+ add-link-button=添加网站…… 55

**Demogram provides/admin-templates/src/main/resources/META-INF/resources/editor/dk/atira/pure/api/shared/model/person/editor/personedit...** CHANGED

![](_page_55_Picture_265.jpeg)

**Demogram-templates/admin-templates/src/main/resources/META-INF/resources/editor/dk/atira/pure/api/shared/model/person/editor/personedit...** CHANGED

![](_page_55_Picture_266.jpeg)

![](_page_55_Picture_267.jpeg)

**CHANGED** 目 pure-templates/admin-templates/src/main/resources/META-INF/resources/editor/dk/atira/pure/api/shared/model/researchoutput/editor/res… - corresponding-author-association-button=设置通讯作者 137

- remove-corresponding-author-association-button=移除通讯作者 138

■ pure-templates/admin-templates/src/main/resources/META-INF/resources/filter/dk/atira/pure/api/shared/model/person/filter/persondataclean... ADDED

- + title=Exempted from data cleanup 1
	- + showDataCleanupExemptions=Only show exempted persons
- + hideDataCleanupExemptions=Hide persons exempted from cleanup

■ pure-templates/admin-templates/src/main/resources/META-INF/resources/filter/dk/atira/pure/api/shared/model/person/filter/persondataclean... ADDED

+ title=从数据清理中豁免

2 3

1 2 3

- + showDataCleanupExemptions=只显示被豁免的人员
- + hideDataCleanupExemptions=隐藏被豁免清理的人员

■ pure-templates/admin-templates/src/main/resources/META-INF/resources/filter/dk/atira/pure/api/shared/model/person/filter/persontimesince... ADDED

 $1$  + time-since-former=Time since former

+ former-for-at-least=Former for at least 2

■ pure-templates/admin-templates/src/main/resources/META-INF/resources/filter/dk/atira/pure/api/shared/model/person/filter/persontimesince... ADDED

- 1 | + time-since-former=自之前以来的时间
- + former-for-at-least=之前至少  $2<sup>1</sup>$

**E** pure-templates/admin-templates/src/main/resources/META-INF/resources/importing/import-resources\_en.properties CHANGED

27 + fundingopportunity-import-wizard=Funding opportunity

目 pure-templates/admin-templates/src/main/resources/META-INF/resources/importing/import-resources\_zh\_CN.properties CHANGED

- #Added translations
	- #Mon Jan 15 14:29:11 CET 2018
- 27 | + fundingopportunity-import-wizard=资助机会

1 2

#### 目 pure-templates/admin-templates/src/main/resources/META-INF/resources/personaccess-configuration-resources\_en.properties ADDED

- $1$   $+$  person-access=Person access grace period
- + person-access-legend=Grace period configuration 2
- + person-access-hint=Institutions may require non-active persons/users to access Pure to fulfill policy requirements and ensure data is updated. Administrators can specify grace periods for staff and student persons/users that are no longer active. General access rights set by an institution's single sign-on (SSO) policies supersede any grace periods set below. 3
- $4 \mid +$  person-access-note=Note: ALL staff and students will be affected.
- + grace-period-days-staff=Staff grace period (in days) 5
- $6$   $\,$  + grace-period-days-staff-hint=This setting determines how many days staff will retain their Pure access rights after they are non-active
- + grace-period-days-student=Student grace period (in days) 7
- $8$   $\mid$  + grace-period-days-student-hint=This setting determines how many days students will retain their Pure access rights after they are non-active
- 9 + refresh=Refresh
- $10 +$  save=Save

**E pure-templates/admin-templates/src/main/resources/META-INF/resources/personaccess-configuration-resources zh CN.properties ADDED** 

- + refresh=刷新 1
- $2 \, | + \, \mathsf{save} = \mathsf{R}$ 存
- + person-access=人员访问宽限期 3
- + person-access-legend=宽限期配置 4
- + person-access-hint=机构可能会要求非活动人员/用户访问 Pure, 以满足政策要求, 并确保数据得到更新。管理员可以为不再活动的员工和学生/用户指定 宽限期。根据机构的单点登录 (SSO) 政策设置的一般访问权限将取代下面设置的任何宽限期。 5
- + person-access-note=注意:所有工作人员和学生都将受到影响。 6
- + grace-period-days-staff=工作人员宽限期(天数) 7
- + grace-period-days-staff-hint=此设置确定员工在不活动后保留其 Pure 访问权限的天数 8
- + grace-period-days-student=学生宽限期(天数) 9
- 10 | + grace-period-days-student-hint=此设置确定学生在不活动后保留其 Pure 访问权限的天数

E pure-templates/admin-templates/src/main/resources/META-INF/resources/persondatacleanupconfiguration-resources en.properties ADDED

- + persondatacleanupconfiguration=Data cleanup configuration 1
- + savedfilter-legend=Default values for saved filter 'Personal data cleanup' 3
- + savedfilter-hint=Select which default values to include in the filters that are part of the saved filter 'Personal data cleanup'. 4
- + savedfilter-note=You must log out and log in again for the changes to appear. 5
- + 6

7

+

2

+ affiliationperiod-legend=Affiliation period

![](_page_58_Picture_336.jpeg)

 $21$   $+$  fieldstodelete-hint=Select the default preset values to delete in the bulk action

**E pure-templates/admin-templates/src/main/resources/META-INF/resources/persondatacleanupconfiguration-resources zh CN.properties ADDED** 

![](_page_58_Picture_337.jpeg)

- 2 | + savedfilter-legend=保存的过滤"个人资料清理"的默认值
	- + savedfilter-hint=选择要包含在过滤中的默认值, 这些过滤是已保存过滤"个人数据清理"的组成部分.
- + affiliationperiod-legend=附属期限 4
	- + exemptionperiod-label=所有的人员附属关系必须是之前至少
- + exemptionperiod.ONE MONTH=一个月 6
	- + exemptionperiod.THREE\_MONTHS=三个月
- + exemptionperiod.SIX\_MONTHS=六个月 8
- $+$  exemptionperiod.ONE YEAR= $-\#$  $9<sub>q</sub>$
- + employmenttype-legend=类型 10
- 11 | + employmenttype-label=包括下列工作人员类型
- $12$  | + staff=员工
- 13 + student=学生
- 14 | + visitingScholar=访问学者
- 15 | + fieldstodelete-legend=要删除的标准字段列表
- 16 | + fieldstodelete-hint=选择要在批量操作中删除的默认预置值
- $17$  + savedfilter-note=!!You must log out and log in again for the changes to appear.

**E** pure-templates/admin-templates/src/main/resources/META-INF/resources/publicationimportconfiguration-templates-resources\_en.proper… CHANGED

- upload-instruction.secondpart=Once the files has been uploaded you can proceed to the next step in the wizard where the data in the XML will be validated against the xsd files.

20

3

5

7

![](_page_59_Picture_239.jpeg)

- + FundingOpportunities=资助机会 225
- + verify.header.type.FundingOpportunities=资助机会类型 226
- + verify.header.count.FundingOpportunities=资助机会数量 227

E pure-templates/admin-templates/src/main/resources/META-INF/resources/sync/documentation/sync-description-resources en.properties CHANGED

- + fundingopportunity.xsd.description=XML schema file (fundingopportunity.xsd) 97
- + fundingopportunity.simple.example.description=Simple examples file (fundingopportunity-simple-examples.xml) 98
- + fundingopportunity.advanced.example.description=Advanced example file (fundingopportunity-advanced-example.xml) 99
- + 100

1 2

■ pure-templates/admin-templates/src/main/resources/META-INF/resources/sync/documentation/sync-description-resources\_zh\_CN.prope… CHANGED

- #Added translations
	- #Mon Jan 15 14:29:11 CET 2018
- + fundingopportunity.xsd.description=XML 模式文件 (fundingopportunity.xsd) 72
- + fundingopportunity.simple.example.description=简单示例文件 (fundingopportunity-simple-examples.xml) 73
- 74 | + fundingopportunity.advanced.example.description=高级示例文件 (fundingopportunity-advanced-example.xml)

**E** pure-templates/admin-templates/src/main/resources/META-INF/resources/workspace/workspace-templates-resources en.properties CHANGED

E pure-templates/admin-templates/src/main/resources/META-INF/resources/workspace/workspace-templates-resources zh CN.properties CHANGED

 $22$   $|$  + personal.overview.downloads.publication.tooltip={citations}下载

E pure-templates/model-templates/src/main/resources/META-INF/resources/configuration/configuration-integrations-model-templates-resou. CHANGED

- + globalsyncimport-header=Global sync/import configurations 51
- + integrations-global-sync-import-configuration=Global sync/import 52
	- + globalsyncimport.pureIdFallBackEnabled-label=Enable Pure ID match
- + globalsyncimport.pureIdFallBackEnabled-legend= 54

+ 50

53

+ globalsyncimport.pureIdFallBackEnabled-description=Enabling this feature will make it possible for the synchronizations in 55 Pure to be able to match on Pure IDs on associations. \n This means that if you have manually added an association to a piece of content in Pure and you provide the Pure ID as the association ID in the import data (view/xml), the synchronisation will take ownership of it and update it accordingly. Use this feature with caution. \n Supported synchronizations: All synchronizations prefaced with 'Configurable' except the Award, Project and Application synchronisation.

■ pure-templates/model-templates/src/main/resources/META-INF/resources/configuration/configuration-integrations-model-templates-resou… CHANGED

- + globalsyncimport-header=全球同步/导入配置 36
- + integrations-global-sync-import-configuration=全球同步/导入 37
- + globalsyncimport.pureIdFallBackEnabled-label=启用 Pure ID 匹配 38
- + globalsyncimport.pureIdFallBackEnabled-description=启用此功能将使 Pure 中的同步能够在关联关系上匹配 Pure ID。这意味着, 如果您手动将关 联添加到 Pure 内容块中, 并在导入数据(视图/xml)中提供 Pure ID 作为关联 ID, 同步将拥有它并相应地更新它。谨慎使用此功能。支持同步: 除了奖 励、项目和申请同步之外,所有同步都以'可配置'开头。 39

■ pure-templates/model-templates/src/main/resources/META-INF/resources/configuration/configuration-model-templates-resources\_en.pro… CHANGED

![](_page_60_Picture_263.jpeg)

- + contentCorrection.correct.family.MessageTemplate-label=Correct message templates 66
- + contentCorrection.correct.family.User-label=Correct users 67
- + contentCorrection.correct.family.EditableMessageBundle-label=Correct editable message bundles 68
- + contentCorrection.correct.family.CurriculumVitae-label=Correct curriculum vitaes 69
- + contentCorrection.correct.family.ContentImportSearchDefinition-label=Correct content import search definitions 70
- + contentCorrection.correct.family.TermsOfAgreement-label=Correct terms of agreement 71
- + contentCorrection.correct.family.Suggestion-label=Correct suggestions 72
- + contentCorrection.correct.family.Project-label=Correct projects 73
- + contentCorrection.correct.family.PreservedContent-label=Correct preserved content information objects 74
- + contentCorrection.correct.family.Message-label=Correct message 75
- + contentCorrection.correct.family.Organisation-label=Correct organisational units 76
- + contentCorrection.correct.family.PublicationSuggestedAction-label=Correct research output claim/disclaims 77
- + contentCorrection.correct.family.PermanentstoreCollectionConfiguration-label=Correct permanent store collection configurations 78
- + contentCorrection.correct.family.TemporaryFileInformation-label=Correct temporary file information objects 79
- 80 | + contentCorrection.correct.family.ImportResult-label=Correct import result objects
- + contentCorrection.correct.family.Clipping-label=Correct press/media 81
- + contentCorrection.correct.family.Event-label=Correct events 82
- + contentCorrection.correct.family.Publication-label=Correct research output 83
- + contentCorrection.correct.family.UserFilterModel-label=Correct user filter models 84
- + contentCorrection.correct.family.Activity-label=Correct activities 85
- + contentCorrection.correct.family.ExternalOrganisation-label=Correct external organisations 86
- + contentCorrection.correct.family.UserProfile-label=Correct user profiles 87
- + contentCorrection.correct.family.Sticky-label=Correct stickies 88
- + contentCorrection.correct.family.Journal-label=Correct journals 89
- + contentCorrection.correct.family.ClassificationScheme-label=Correct classification schemes 90
- + contentCorrection.correct.family.Education-label=Correct educations 91
- + contentCorrection.correct.family.Award-label=Correct awards 92
- + contentCorrection.correct.family.Thesauri-label=Correct thesauri 93
- + contentCorrection.correct.family.EmailQueueEntry-label=Correct email queue entries 94
- + contentCorrection.correct.family.PhdThesis-label=Correct PhD theses 95
- + contentCorrection.correct.family.ExternalPerson-label=Correct external persons 96
- + contentCorrection.correct.family.MeasurementMetrics-label=Correct measurement metrics 97
- + contentCorrection.correct.family.Prize-label=Correct prizes 98
- + contentCorrection.correct.family.EthicalReview-label=Correct ethical reviews 99
- + contentCorrection.correct.family.AggregatedContentIdSet-label=Correct aggregated content ID sets 100
- + contentCorrection.correct.family.UserSupporterRoleConfiguration-label=Correct user supporter role configurations 101
- + contentCorrection.correct.family.Fingerprint-label=Correct fingerprints 102
- + contentCorrection.correct.family.FileHandle-label=Correct filehandles 103
- + contentCorrection.correct.family.Course-label=Correct courses 104
- + contentCorrection.correct.family.UEOExternalOrganisation-label=Correct external organisations 105
- + contentCorrection.correct.family.CustomerDefinedWorkflowConfiguration-label=Correct customer-defined workflow configurations 106
- + contentCorrection.correct.family.AwardMilestone-label=Correct milestones 107
- + contentCorrection.correct.family.Concept-label=Correct concepts 108
- + contentCorrection.correct.family.UPMProject-label=Correct UPM projects 109
- + contentCorrection.correct.family.SystemMessage-label=Correct system messages 110
- + contentCorrection.correct.family.PreservedCustomerDefinedWorkflowDefinition-label=Correct preserved customer-defined workflow definitions 111
- 112 + contentCorrection.correct.family.WorkflowStatusConfiguration-label=Correct workflow step configurations
- + contentCorrection.correct.family.Impact-label=Correct impacts 113
- + contentCorrection.correct.family.ResearchPerformanceIndicator-label=Correct research performance indicators 114
- + contentCorrection.correct.family.SemanticGroup-label=Correct semantic groups 115
- + contentCorrection.correct.family.KeywordGroupConfiguration-label=Correct keyword group configurations 116
- + contentCorrection.correct.family.OrganisationResearchPerformanceObjective-label=Correct organisation research performance objectives 117
- 118 | + contentCorrection.correct.family.PreservedRendering-label=Correct preserved renderings
- + contentCorrection.correct.family.ContentIdSet-label=Correct content ID sets 119
- + contentCorrection.correct.family.AwardCluster-label=Correct award clusters 120
- + contentCorrection.correct.family.PreservedReportExportConfiguration-label=Correct preserved report export configurations 121
- + contentCorrection.correct.family.AwardMilestonesTemplate-label=Correct milestones templates 122
- + contentCorrection.correct.family.DataSet-label=Correct datasets 123
- + contentCorrection.correct.family.FundingOpportunity-label=Correct funding opportunities 124
- + contentCorrection.correct.family.ApplicationCluster-label=Correct application clusters 125
- + contentCorrection.correct.family.BFIPublication-label=Correct BFI publications 126
- + contentCorrection.correct.family.PreservedSharedDashboardWidget-label=Correct preserved dashboard widgets 127
- + contentCorrection.correct.family.Application-label=Correct applications 128
- + contentCorrection.correct.family.Specialisation-label=Correct specialisation 129
- 130 | + contentCorrection.correct.family.PersistentJobState-label=Correct persistent job states

■ pure-templates/model-templates/src/main/resources/META-INF/resources/configuration/configuration-model-templates-resources\_zh\_C… CHANGED

- + contentCorrection.correct.family.Person-label=校正人员 53
- + contentCorrection.correct.family.PreservedReportDefinition-label=校正保存的报告定义 54
- + contentCorrection.correct.family.ConferenceSeries-label=校正会议系列 55
- + contentCorrection.correct.family.Publisher-label=校正出版商 56
- + contentCorrection.correct.family.Semester-label=校正学期 57
- + contentCorrection.correct.family.StudentProject-label=校正学生项目 58
- + contentCorrection.correct.family.StudentThesis-label=校正学生论文 59
- + contentCorrection.correct.family.TermsOfAgreementConfiguration-label=校正协议条款配置 60
- + contentCorrection.correct.family.MessageTemplate-label=校正消息模板 61
- + contentCorrection.correct.family.User-label=校正用户 62
- + contentCorrection.correct.family.EditableMessageBundle-label=校正可编辑消息包 63
- + contentCorrection.correct.family.CurriculumVitae-label=校正课程安排 64
- + contentCorrection.correct.family.ContentImportSearchDefinition-label=校正内容导入搜索定义 65
- + contentCorrection.correct.family.TermsOfAgreement-label=校正协议条款 66
- + contentCorrection.correct.family.Suggestion-label=校正建议 67
- + contentCorrection.correct.family.Project-label=校正项目 68
- + contentCorrection.correct.family.PreservedContent-label=校正保存的内容信息对象 69
- + contentCorrection.correct.family.Message-label=校正消息 70
- + contentCorrection.correct.family.Organisation-label=校正组织单位 71
- + contentCorrection.correct.family.PublicationSuggestedAction-label=校正出版物声明/拒绝 72
- + contentCorrection.correct.family.PermanentstoreCollectionConfiguration-label=校正永久存储集合配置 73
- + contentCorrection.correct.family.TemporaryFileInformation-label=校正临时文件信息对象 74
- + contentCorrection.correct.family.ImportResult-label=校正导入结果对象 75
- + contentCorrection.correct.family.Clipping-label=校正新闻/媒体 76
- + contentCorrection.correct.family.Event-label=校正事件 77
- + contentCorrection.correct.family.Publication-label=校正出版物 78
- + contentCorrection.correct.family.UserFilterModel-label=校正用户过滤器模型 79
- + contentCorrection.correct.family.Activity-label=校正活动 80
- + contentCorrection.correct.family.ExternalOrganisation-label=校正外部组织 81
- + contentCorrection.correct.family.UserProfile-label=校正用户配置文件 82
- + contentCorrection.correct.family.Sticky-label=校正便利贴 83
- + contentCorrection.correct.family.Journal-label=校正期刊 84
- + contentCorrection.correct.family.ClassificationScheme-label=校正分类方案 85
- + contentCorrection.correct.family.Education-label=校正教育 86
- + contentCorrection.correct.family.Award-label=校正奖项 87
- + contentCorrection.correct.family.Thesauri-label=校正主题词表 88
- + contentCorrection.correct.family.EmailQueueEntry-label=校正邮件队列条目 89
- + contentCorrection.correct.family.PhdThesis-label=校正博士学位论文 90
- + contentCorrection.correct.family.ExternalPerson-label=校正外部人员 91
- + contentCorrection.correct.family.MeasurementMetrics-label=校正测量指标 92
- + contentCorrection.correct.family.Prize-label=校正奖励 93
- + contentCorrection.correct.family.EthicalReview-label=校正道德审查 94
- + contentCorrection.correct.family.AggregatedContentIdSet-label=校正聚合内容 ID 集 95
- + contentCorrection.correct.family.UserSupporterRoleConfiguration-label=校正用户支持者角色配置 96
- + contentCorrection.correct.family.Fingerprint-label=校正指纹 97
- + contentCorrection.correct.family.FileHandle-label=校正文件句柄 98
- + contentCorrection.correct.family.Course-label=校正课程 99
- + contentCorrection.correct.family.UEOExternalOrganisation-label=校正外部组织 100
- + contentCorrection.correct.family.CustomerDefinedWorkflowConfiguration-label=校正客户定义的工作流配置 101
- + contentCorrection.correct.family.AwardMilestone-label=校正时间表 102
- + contentCorrection.correct.family.Concept-label=校正概念 103
- + contentCorrection.correct.family.UPMProject-label=校正 UPM 项目 104
- + contentCorrection.correct.family.SystemMessage-label=校正系统消息 105
- + contentCorrection.correct.family.PreservedCustomerDefinedWorkflowDefinition-label=校正保存的客户定义的工作流配置 106
- + contentCorrection.correct.family.WorkflowStatusConfiguration-label=校正工作流步骤配置 107

![](_page_64_Picture_262.jpeg)

38 | + links=Journal website

![](_page_65_Figure_0.jpeg)

- #Added translations

- #Wed Sep 26 12:21:28 CEST 2018
- 32 | **+ links=**期刊网站

+

103

1 2

**E** pure-templates/model-templates/src/main/resources/model/dk/atira/pure/api/shared/model/person/person-resources en.properties CHANGED

- + organisationAssociations.supervisedByRelations=Supervision 27
- + dataCleanupExemptionEndDate=Data cleanup exemption end date 104

**E pure-templates/model-templates/src/main/resources/model/dk/atira/pure/api/shared/model/person/person-resources zh CN.properties CHANGED** 

- + organisationAssociations.supervisedByRelations=监督 86
- 87 | + dataCleanupExemptionEndDate=数据清理豁免结束日期

■ pure-templates/model-templates/src/main/resources/model/dk/atira/pure/api/shared/model/researchoutput/researchoutput-resources\_zh . CHANGED

- publicationStatus=州 68 | + publicationStatus=出版状态一出版年 68

■ pure-templates/model-templates/src/main/resources/model/dk/atira/pure/api/shared/model/studentthesis/studentthesis-resources\_en.pro… CHANGED

+ handleNet=Handle.net  $141 +$ 140

**E** pure-templates/model-templates/src/main/resources/model/dk/atira/pure/api/shared/model/studentthesis/studentthesis-resources\_zh\_CN… CHANGED

+ handleNet=Handle.net 95

2

■ pure-templates/model-templates/src/main/resources/model/dk/atira/pure/api/shared/model/studentthesis/studentthesisdocument-resourc… CHANGED

+ show-documentLicense=Show licence 1 +

■ pure-templates/model-templates/src/main/resources/model/dk/atira/pure/api/shared/model/studentthesis/studentthesisdocument-resourc… CHANGED

![](_page_66_Picture_197.jpeg)

- #Tue Sep 12 13:12:37 CEST 2017

+ show-documentLicense=显示许可 2

■ pure-templates/model-templates/src/main/resources/model/dk/atira/pure/api/shared/model/ueo/externalorganisation/ueoexternalorganisat… CHANGED

+ contactAddress.subdivision=Subdivision 35

**Demogram-templates/model-templates/src/main/resources/model/dk/atira/pure/api/shared/model/ueo/externalorganisation/ueoexternalorganisat.** CHANGED

38 | + contactAddress.subdivision=细分

■ pure-templates/model-templates/src/main/resources/model/dk/atira/pure/server/migration/journallinksclassificationsmigrationscript-resource… ADDED

- + links.journal.description=Types of links for Journal
- + links.journal.website=Website

1 2

1 2 3

11

+ links.journal.website.description=Link to the journal website 3

■ pure-templates/model-templates/src/main/resources/model/dk/atira/pure/server/migration/journallinksclassificationsmigrationscript-resource… ADDED

- + links.journal.description=期刊链接的类型
- + links.journal.website=网站
- + links.journal.website.description=期刊网站链接

■ pure-templates/rendering/src/main/resources/model/dk/atira/pure/api/shared/model/activity/renderers/unified/membershiprendererportald… CHANGED

- event.degreeOfRecognition=认可度 11 | + event.degreeOfRecognition=级别 11

**Demogram-templates/rendering/src/main/resources/model/dk/atira/pure/api/shared/model/activity/renderers/unified/otherrendererportaldetails-re… CHANGED** 

- event.degreeOfRecognition=认可度 11 | + event.degreeOfRecognition=级别

**Demogram-templates/rendering/src/main/resources/model/dk/atira/pure/api/shared/model/activity/renderers/unified/talkrendererportaldetails-res… CHANGED** 

![](_page_67_Picture_209.jpeg)

![](_page_68_Picture_90.jpeg)